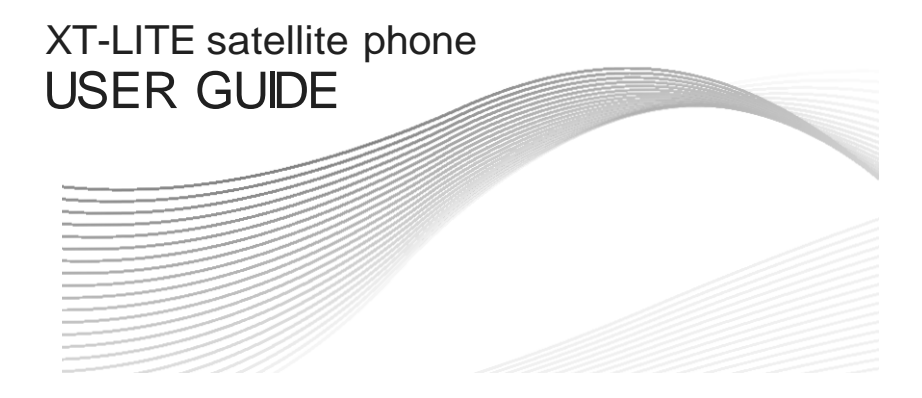

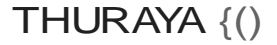

#### ENGLISH

العربية

DELITSCH

**ESPAfilOL** 

فارسي **FRANÇAIS** हिंदी ITALIANO PORTUG **PYCCKIIILil TÜRKÇE** 中國語 ارىر

Certification/Compliance/Waminty

Limitation of Liability

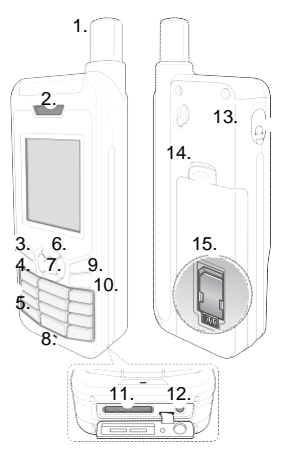

- 1. Satellite antenna
- 2. Receiver<br>3. Left soft k
- 3. Left soft key<br>4. Call key
- 4. Call key<br>5. Alphanu
- 5. Alphanumeric keypad<br>6. Navigation keys
- 6. Navigation keys<br>7. Selection key
- 7. Selection key<br>8. Microphone
- 8. Microphone<br>9. Right soft ke
	- Right soft key
- 10. End key<br>11 USB/Da
- 11. USB/Datacablejack<br>12. Chargerjack
- 12. Chargerjack<br>13 Earphone jack
- Earphone jack (Earphones are available as an optional accessory)
- 14. Battery release<br>15. SIM card holde
	- **SIMcardholder**

# **Parts Description Overview of the Home Screen**

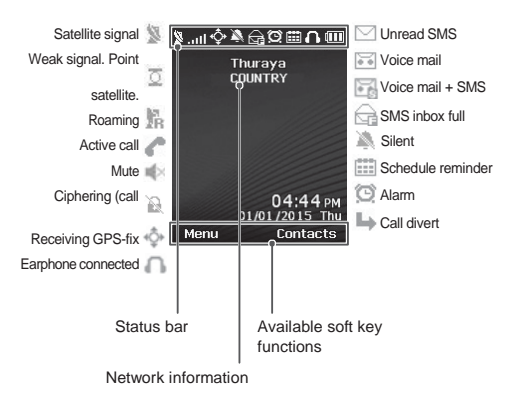

# **Getting Started**

#### **Inserting the SIM card**

Make sure to insert the SIM card in the shown direction before inserting the battery.

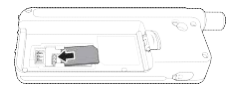

### **Inserting the battery**

Insert the battery from the bottom end first. Then push down the top end until you hear it click in place.

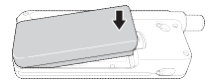

#### **Charging the battery**

Open the cover at the bottom of the phone and firmly connect the charger to the charger jack.

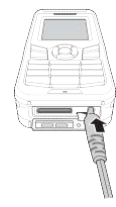

#### **Network connection**

When the XT-LITE is powered on, the phone will search for the network and acquire location information. If the SAT and location icons are lashing, the phone is yet to receive the location information and you will be able to make a call or send a message once the lashing stops. Upon successful registration to the network, the phone will display the country and the signal strength.

## **Making a call**

To make a call, enter a phone number using the keypad or choose a saved contact and then press the **Call** key.

### **Receiving a call**

To receive a call, press the **Call** key or any key on the keypad.

### **During a call**

During a call, you can mute the call or put the call on hold from the **Options** menu.

#### **Swapping calls**

While receiving an incoming call during an already active call, select **Swap**. This will allow you to connect with up to 6 users.

#### **Conference calls**

- *1* During an active call, go to **Options** > **New call**. The first call is automatically put on hold.
- *2* Call the other user's phone number.
- *3* To add the first user into the conference call, go to **Options** > **Multiparty**.

You can include up to 6 users in the conference call by repeating steps 1 to 3.

# **Note**

During a conference call, you may choose to speak with a user in private. Select the user and go to **Options** > **Private**, and then all other calls are put on hold automatically.

# **Messaging Features**

## **Sending messages**

- *1* Go to **Menu** > **Messages** > **New message**.
- *2* Enter the message.
- *3* Add the phone numbers of the recipient(s).
- *4* Select **Options** > **Send**.

# **Tips**

**\* #** key for switching between number Press the \* key for symbol entry, the and text, and **Options** > **AutoText** for predictive text entry.

#### **SMS to email**

While writing a message, you can change the sending format to email.

- *1* Select **Options** > **Sending options** > **Format** > **SMS to email**.
- *2* Select **Options** > **Send** > enter an email address > **OK** > enter an email center number > **Send**.

### **Navigation**

- Find your current coordinates
- Enter waypoints to navigate to a specific position with the electronic compass
- Geo reporting can be used to send your coordinates to pre-defined numbers via SMS. Follow Option A to send only the coordinates and Option B to send coordinates plus a userdefined message (see next page).

## **Features**

#### **Option A**

To send only the GPS coordinates (without user-defined message):

#### Go to **Menu** > **Navigation** > **Geo reporting**.

- *1* Enter recipient(s):
	- Enter up to four recipients, one for each of the empty slots.
	- Select the slot, go to **Options** <sup>&</sup>gt; **Add recipient**, and choose to input the number or select from contacts.
- *2* Set the interval:
	- Select any of the four slots and go to **Options** > **Message intervals**.
	- Choose frequency of outgoing messages (every 3 minutes to every 2 hours).

#### **Option B**

To send a user-defined message along with the GPS coordinates:

#### Go to **Menu** > **Navigation** > **Geo reporting**.

- Follow steps 1 and 2 from above.
- Turn on SOS message:
	- Select any of the four slots and go to **Options** > **SOS message** > **On**.
- Set the SOS message:
	- Select any of the four slots, and go to **Options** > **Setup SOS message**.
	- Write the message and press the **Selection** key to save.

## **How to activate and deactivate Geo reporting:**

- To activate from the home screen long press the right soft key  $\blacktriangle$ .
- To deactivate while in use, short press the right soft key  $\blacktriangle$ .

## **Organizer**

Use the Organizer of your XT-LITE for a range of convenient features such as setting alarms, scheduling appointments, using the built-in calculator, stopwatch and world time.

Your Thuraya XT-LITE allows you to receive a notification of an incoming call even if your satellite signal is too weak to receive the call itself. This is particularly useful when the Thuraya XT-LITE is in your pocket with the antenna stowed, and only has a weak signal.

- *1* Fully extend the antenna of your Thuraya XT-LITE.
- *2* Ensure that you have direct line of sight to the satellite.
- *3* As soon as the signal strength is strong enough, the warning disappears from the display. You can now accept the call as usual by pressing the **Call** key.

# **Callnotification SoftwareUpgrades**

A software upgrade is only required if Thuraya releases a newer software version. Before performing an upgrade please check your current software version under **Security** > **S/W version** to see if an upgrade is required.

- *1* Download and install the latest XT-LITE upgrader file from www.thuraya. com.
- 2 Download the latest XT-LITE software [from www.thuraya.com.](http://www.thuraya.com/)
- *3* Power on your Thuraya XT-LITE with a fully charged battery.
- *4* Connect the PC and the Thuraya XT-LITE using the USB cable.
- *5* Double click the XT-LITE upgrader icon on the desktop and the program will guide you through the upgrade process.

#### **How to connect the data cable for a software upgrade:**

Open the cover at the bottom of the phone and firmly connect the USB cable to the UDC jack.

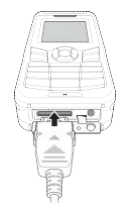

Afterwards attach the other side of the data cable to your PC.

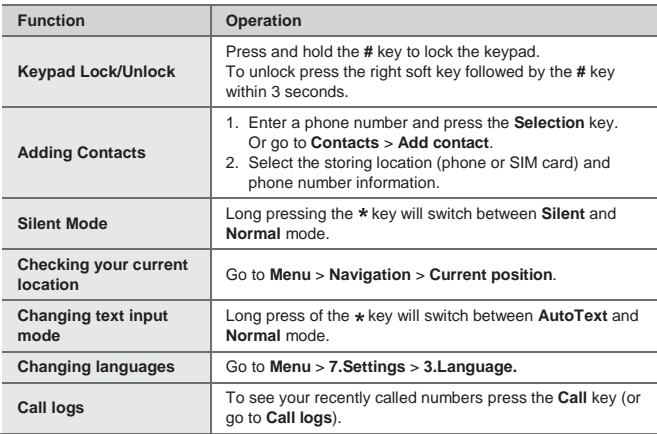

Your satellite phone needs to be in optimal working condition when you need it. To ensure your phone is prepared, a regular Thuraya phone test provides you with peace of mind that ensures your satellite phone is working when it is needed:

- Test your Thuraya phone regularly, especially if you have not used it for some time (dial the free number 11 11 2 from your XT-LITE to test if it is working properly)
- Charge the XT-LITE's battery once a month to have the phone ready when you need it
- Checkyoursubscriptionorcredit balance regularly

 $\tilde{\mathbf{h}}$ 

# **Troubleshooting**

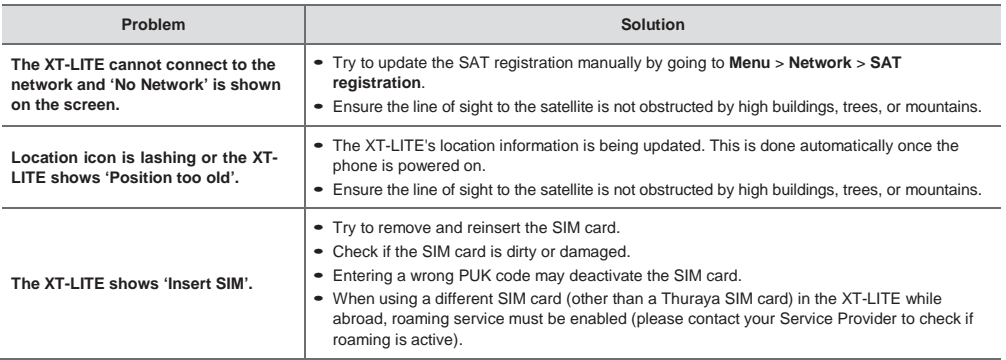

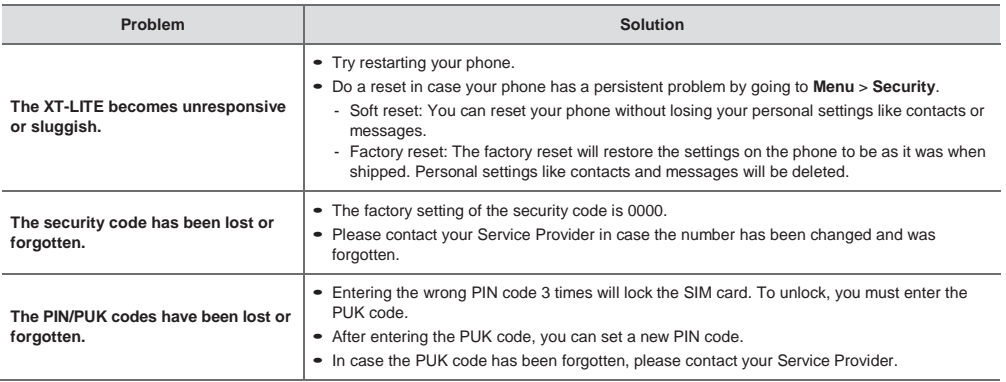

## 

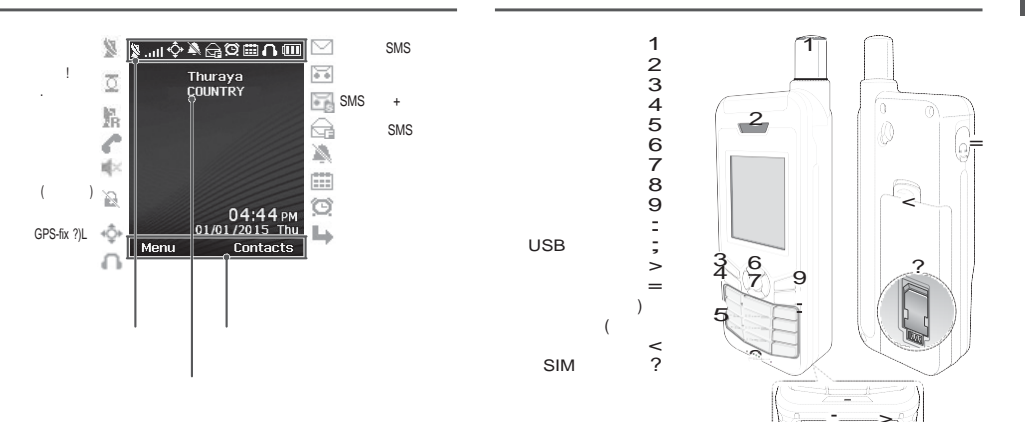

**Contract Contract Contract** 

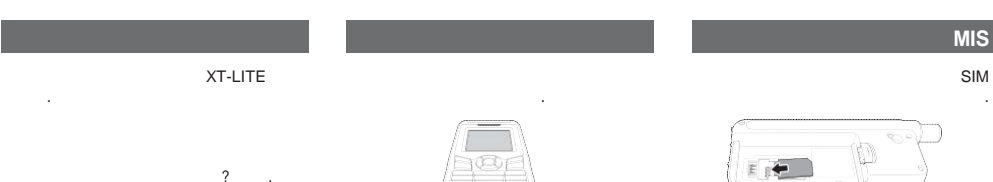

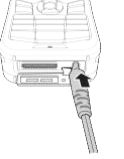

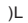

**Contract Contract** 

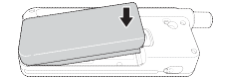

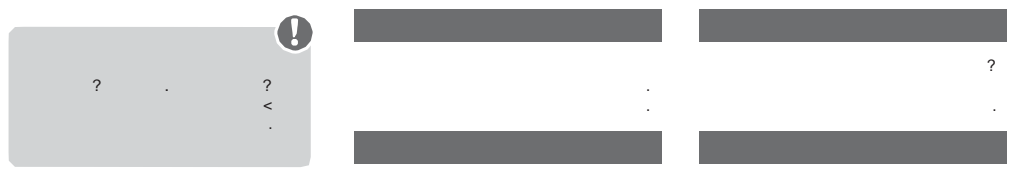

 $\,<$ 

**College** 

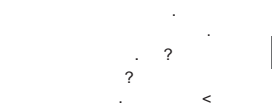

×

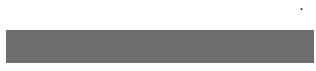

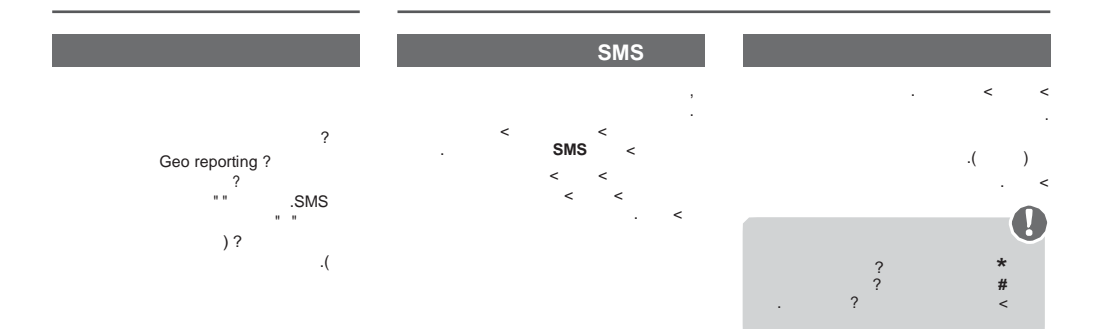

**Contract** 

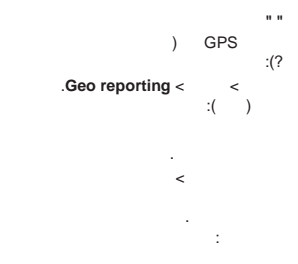

 $\bar{3}$ 

. < )  $.$  ( )L

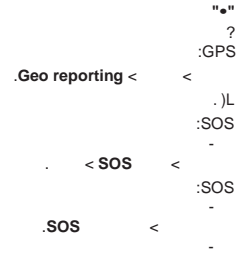

.

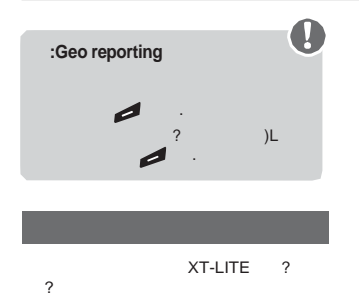

.

**Contract Contract** 

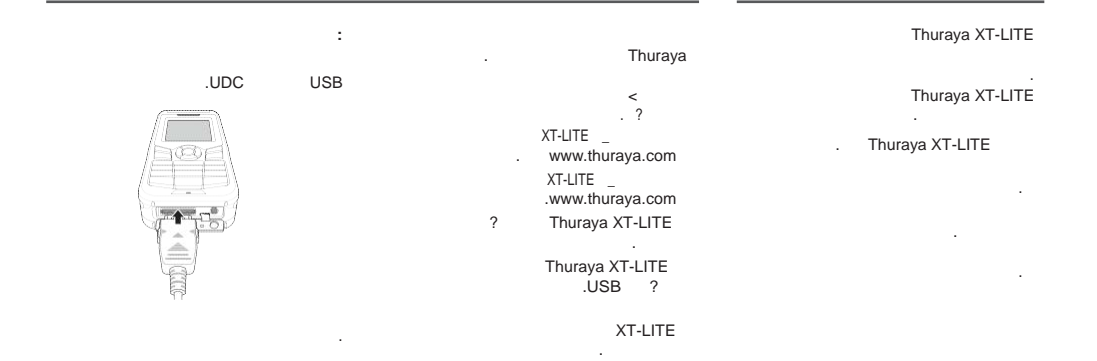

 $\sim$ 

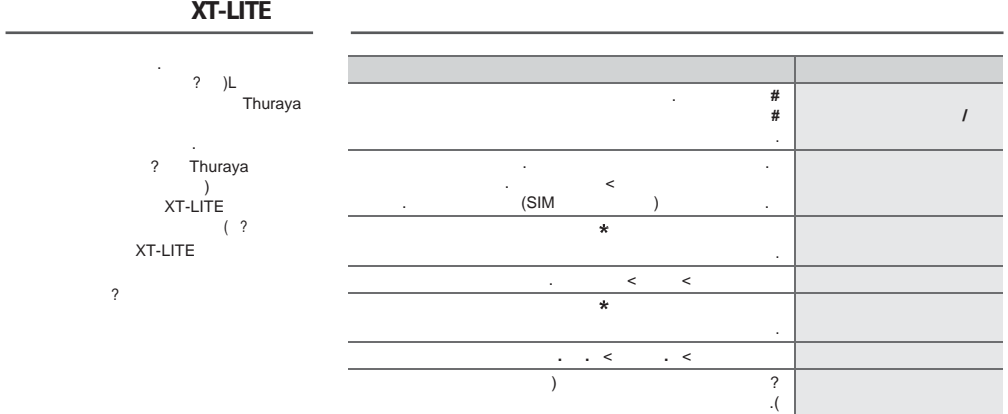

**Contract Contract** 

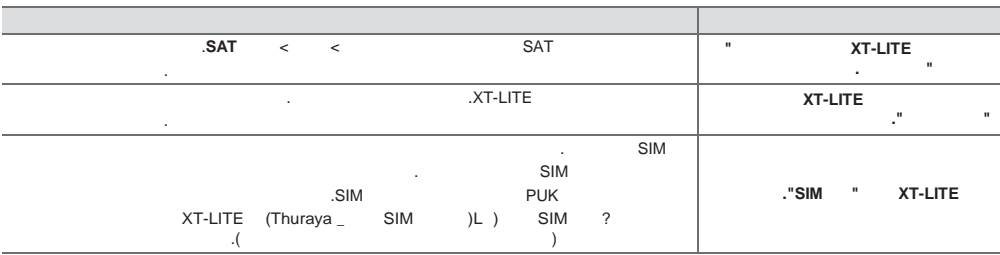

 $\sim$ 

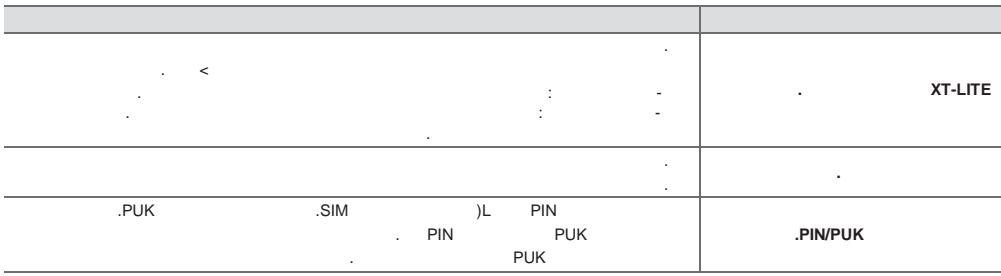

**Contract Contract Contract** 

**Contract Contract** 

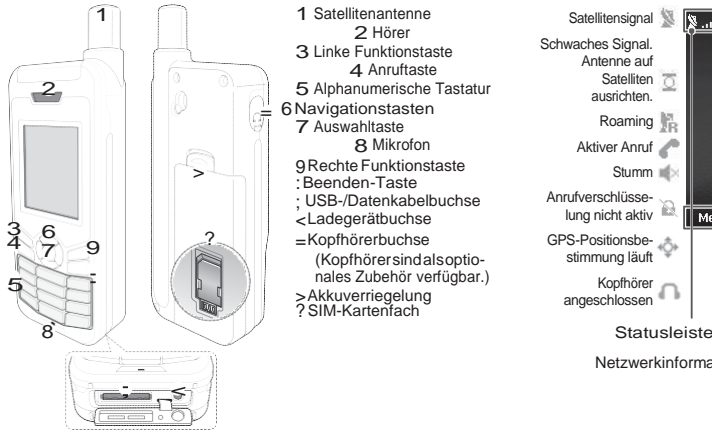

1 Satellitenantenne 2 Hörer 3 Linke Funktionstaste 4 Anruftaste 5 Alphanumerische Tastatur 6 Navigationstasten 7 Auswahltaste 8 Mikrofon 9Rechte Funktionstaste :Beenden-Taste ; USB-/Datenkabelbuchse <Ladegerätbuchse  $=$ Kopfhörerbuchse (Kopfhörersindalsoptionales Zubehör verfügbar.) >Akkuverriegelung ?SIM-Kartenfach

# **Teilebeschreibung Überblick über den Startbildschirm**

Satellitensignal ™ப⊞ஜஜூத்™ Ungelesene SMS Schwaches Signal. **Voicemail** Thuraya Antenne auf **COUNTRY** Voicemail + SMS **Satelliten** ausrichten. SMS-Eingang voll Roaming Stummgeschaltet Aktiver Anruf **Terminerinnerung** Stumm  $\equiv$ **B** Alarm 04:44 PM Anrufverschlüsse**b1/01/2015 Thu** Rufumleitung lung nicht aktiv Menu Contacts GPS-Positionsbestimmung läuft Kopfhörer<br>angeschlossen Verfügbare Funktionstastenfunktionen Netzwerkinformationen

B<sub>D</sub>

# **Erste Schritte**

### **Einlegen der SIM-Karte**

Stellen Sie sicher, dass Sie die SIM-Karte in der abgebildeten Richtung einsetzen, bevor Sie den Akku einlegen.

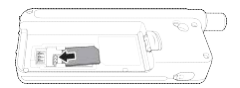

## **Einlegen des Akkus**

Legen Sie den Akku mit der unteren Seite zuerst ein. Drücken Sie dann das obere Ende nach unten, bis es hörbar einrastet.

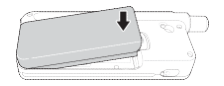

### **Auladen des Akkus**

Öffnen Sie die Abdeckung an der unteren Seite des Telefons und schließen Sie das Ladegerät an die Ladegerätbuchse an.

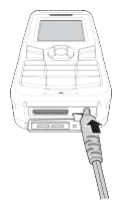

#### **Netzwerkverbindung**

Wenn das XT-LITE eingeschaltet ist, sucht das Telefon nach einem Netzwerk und ruft Standortinformationen ab. Wenn die SATund Standortsymbole blinken, empfängt das Telefon gerade die Standortinformationen. Sie können einen Anruft tätigen oder eine SMS versenden, sobald die Symbole nicht mehr blinken. Wenn die Registrierung im Netzwerk abgeschlossen ist, zeigt das Telefon das Land und die Signalstärke an.

### **Anruf tätigen**

Um einen Anruf zu tätigen, geben Sie eine Telefonnummer über die Tastatur ein oder wählen Sie einen gespeicherten Kontakt aus und drücken Sie dann die **Anruf**taste.

#### **Anruf annehmen**

Um einen Anruf anzunehmen, drücken Sie die **Anruf**taste oder eine andere Taste auf der Tastatur.

## **Während eines Anrufs**

Während eines Anrufs können Sie den Anruf stummschalten oder über das Menü **Optionen** in die Warteschleife verschieben.

#### **Wechseln von Anrufen**

Wenn Sie während eines aktiven Anrufs einen weiteren Anruf erhalten, wählen Sie **Wechseln**. Sie können sich so mit bis zu 6 Benutzern verbinden.

### **Konferenzgespräche**

- *1* Gehen Sie während eines aktiven Anrufs zu **Optionen** > **Neuer Anruf**. Der erste Anruf wird automatisch in die Warteschleife verschoben.
- *2* Rufen Sie die Telefonnummer des anderen Benutzers an.
- *3* Um den ersten Benutzer zum Konferenzgespräch hinzuzufügen, gehen Sie zu **Optionen** > **Mehrere Teilnehmer**. Sie können bis zu 6 Benutzer zu dem Konferenzgespräch hinzufügen, indem Sie die Schritte 1 bis 3 wiederholen.

# **Hinweis**

Während eines Konferenzgesprächs möchten Sie womöglich privat mit einem Benutzer sprechen. Wählen Sie den Benutzer aus und gehen Sie zu **Optionen** > **Privat**. Alle anderen Anrufe werden dann automatisch in die Warteschleife verschoben.

# **Nachrichten Funktionen**

## **Versenden von Nachrichten**

- *1* Gehen Sie zu **Menü** > **Nachrichten** > **Neue Nachricht**.
- *2* Geben Sie die Nachricht ein.
- *3* Geben Sie die Telefonnummer(n) für den/die Empfänger ein.
- *4* Wählen Sie **Optionen** > **Senden**.

# **Tipps**

**\*** Symboleingabe, die Taste **#**, um Drücken Sie die Taste \* für die zwischen Zahlen und Buchstaben zu wechseln, und **Optionen** > **AutoText**  für die Eingabe mit Texterkennung.

#### **SMS zu E-Mail**

Während Sie eine Nachricht schreiben, können Sie als Sendeformat auch E-Mail festlegen.

- *1* Wählen Sie **Optionen** > **Sendeoptionen** > **Format** > **SMS zu E-Mail**.
- *2* Wählen Sie **Optionen** > **Senden** > E-Mailadresse eingeben > **OK** > E-Mail-Centernummer eingeben > **Senden**.

## **Navigation**

- Ermitteln Sie Ihre Koordinaten.
- Geben Sie Wegpunkte ein, um mit dem elektronischen Kompass zu einer bestimmten Position zu navigieren.
- Sie können Geo reporting verwenden, um Ihre Koordinaten per SMS an vordefinierte Nummern zu senden. Verwenden Sie Option A, um nur die Koordinaten zu senden, und Option B, um die Koordinaten und eine benutzerdefinierte Nachricht zu senden (siehe nächste Seite).

## **Funktionen**

#### **Option A**

Um nur GPS-Koordinaten zu senden (ohne benutzerdefinierte Nachricht):

#### Gehen Sie zu **Menü** > **Navigation** > **Geo reporting**.

- *1* Nachrichtenempfanger eingeben:
	- Geben Sie bis zu vier Empfänger ein, einen in jedem leeren Feld.
	- Wählen Sie das Feld, gehen Sie zu **Optionen** > **Empfänger hinzufügen**  und geben Sie die Nummer ein oder wählen Sie sie aus den Kontakten aus.
- *2* Intervall festlegen:
	- Wählen Sie eines der Felder aus und gehen Sie zu **Optionen** > **Nachrichtenint.**
	- Wählen Sie die Frequenz der ausgehenden Nachrichten (alle 3 Minuten bis alle 2 Stunden).

#### **Option B**

Um eine benutzerdefinierte Nachricht mit den GPS-Koordinaten zu senden:

#### Gehen Sie zu **Menü** > **Navigation** > **Geo reporting**.

- Befolgen Sie die Schritte 1 und 2 oben.
- Notrufnachricht aktivieren: - Wählen Sie eines der Felder aus und gehen Sie zu **Optionen** > **Notrufnachricht** > **Ein**.
- Notrufnachricht festlegen:
	- Wählen Sie eines der Felder aus und gehen Sie zu **Optionen** > **Notrufnachricht einrichten**.
	- Geben Sie die Nachricht ein und drücken Sie zum Speichern die **Auswahl**taste.

## **So aktivieren und deaktivieren Sie Geo reporting:**

- Um die Aktivierung aus dem Home-Bildschirm durchzuführen, halten Sie die rechte Funktionstaste gedrückt.
- Um die Deaktivierung während der Verwendung durchzuführen, drücken Sie kurz auf die rechte Funktionstaste .

### **Organizer**

Verwenden Sie den Organizer des XT-LITE für eine Reihe komfortabler Funktionen wie das Festlegen von Alarmen und Terminen, den integrierten Rechner, die Stoppuhr oder die Weltzeit.

# **Anrufbenachrichtigung Software-Upgrades**

Mit Ihrem Thuraya XT-LITE können Sie eine Benachrichtigung über einen eingehenden Anruf erhalten, auch wenn das Satellitensignal zu schwach ist, um den Anruf anzunehmen. Das ist sehr hilfreich, wenn sich das Thuraya XT-LITE mit nicht ausgefahrener Antenne in Ihrer Tasche befindet und das Signal schwach ist.

- *1* Ziehen Sie die Antenne des Thuraya XT-LITE ganz heraus.
- *2* Stellen Sie sicher, dass Sie sich in direkter Sichtlinie zu dem Satelliten befinden.
- *3* Sobald das Signal stark genug ist, wird die Warnung nicht mehr auf dem Display angezeigt. Sie können den Anruf nun wie gehabt annehmen, indem Sie die **Anruf** taste drücken.

Ein Software-Upgrade ist nur dann verfügbar, wenn Thuraya eine neuere Softwareversion veröffentlicht. Bevor Sie ein Upgrade durchführen, überprüfen Sie Ihre momentane Softwareversion unter **Sicherheit** > **SW-Version**, um zu ermitteln, ob ein Upgrade erforderlich ist.

- *1* Laden Sie die neue Upgrader-Datei für XT-LITE vo[n www.thuraya.com](http://www.thuraya.com/) herunter und installieren Sie sie.
- *2* Laden Sie die neue XT-LITE-Software von [www.thuraya.com](http://www.thuraya.com/) herunter.
- *3* Schalten Sie das Thuraya XT-LITE ein, der Akku sollte voll geladen sein.
- *4* Stellen Sie mit dem USB-Kabel eine Verbindung zwischen dem PC und dem Thuraya XT-LITE her.
- *5* Doppelklicken Sie auf dem Desktop auf das Symbol für den XT-LITE-Upgrader. Das Programm führt Sie durch den Upgrade-Vorgang.

#### **So schließen Sie das Datenkabel für ein Software-Upgrade an:**

Öffnen Sie die Abdeckung an der unteren Seite des Telefons und schließen Sie das Ladegerät sicher an die UDC-Buchse an.

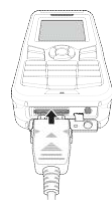

Schließen Sie dann das andere Ende des Kabels an den PC an.

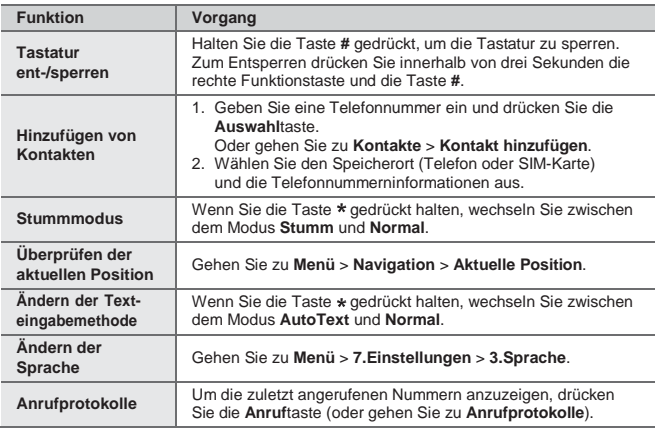

Ihr Satellitentelefon muss sich in einem optimalen Betriebszustand befinden, wenn immer Sie es benötigen. Um sicherzustellen, dass Ihr Telefon betriebsbereit ist, empfiehlt sich ein regelmal3iger Telefontest. Dies sorgt dafür, dass Ihr Telefon funktioniert, wenn Sie es benotigen:

- Testen Sie Ihr Thuraya Telefon regelmäßig, besonders wenn Sie es einige Zeit nicht verwendet haben (wählen Sie die kostenlose Nummer 11 11 2 auf Ihrem XT-LITE, um zu überprüfen, ob es korrekt funktioniert).
- Laden Sie den Akku des XT-LITE einmal pro Monat, um es betriebsbereit zu halten.
- Überprüfen Sie regelmäßig die Freischaltung und Ihr Guthaben.

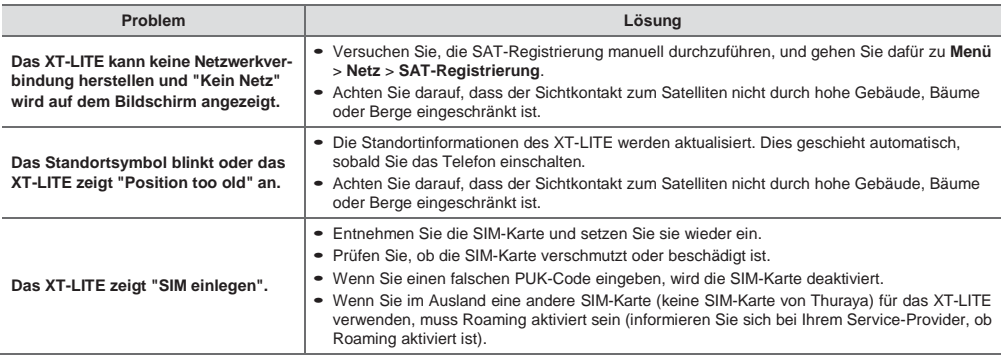

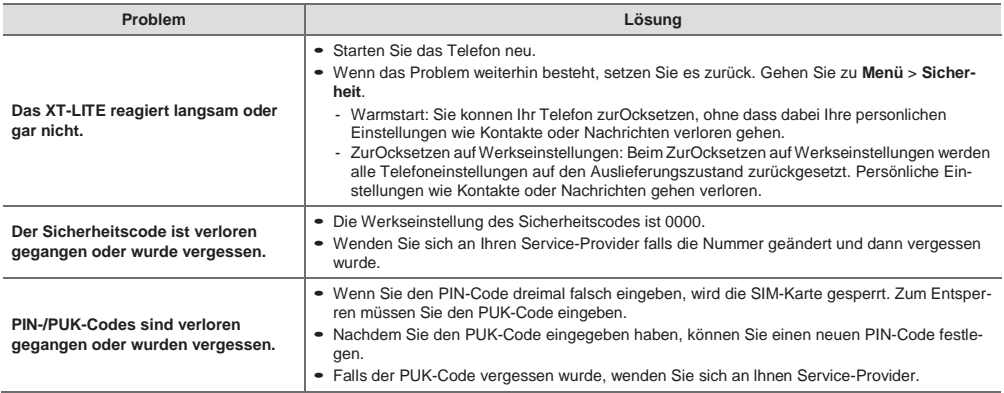

## 

# **Descripción de las piezas Visión general de la pantalla de inicio**

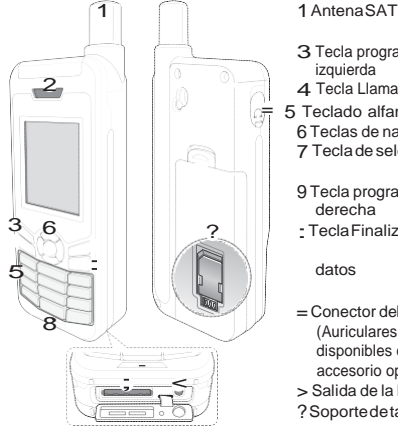

- 3 Tecla programable
- izquierda 4 Tecla Llamar
- 5 Teclado alfanumérico 6 Teclas de navegación 7 Tecladeselección
- 9 Tecla programable derecha
- :TeclaFinalizar

datos

- = Conector del auricular (Auriculares están disponibles como un accesorio opcional)
- > Salida de la batería
- ?SoportedetarjetaSIM

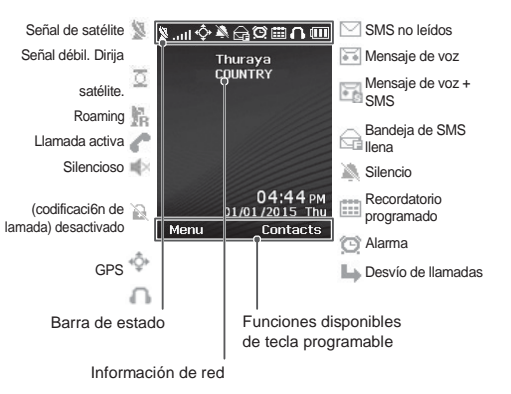

 $\frac{6}{10}$ 

# **Puesta en marcha**

#### **Inserción de la tarjeta SIM**

Asegúrese de introducir la tarjeta SIM en la dirección indicada antes de insertar la batería.

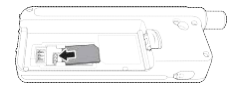

## **Inserción de la batería**

Inserte la batería empezando por el extremo inferior. Presione la parte superior hasta que encaje en su sitio.

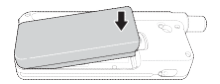

#### **Carga de la batería**

Abra la tapa de la parte inferior del teléfono e inserte el conector del cargador en el conector del teléfono.

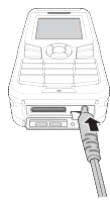

## **Conexión de red**

Cuando su teléfono XT-LITE está encendido, busca una red y adquiere información de ubicación. Si los iconos SAT y de ubicación parpadean, indican que el teléfono todavía no dispone de información de ubicación. Podrá realizar llamadas o enviar mensajes cuando dejen de parpadear. Cuando se haya registrado correctamente en la red, el teléfono mostrará el país y la intensidad de la señal.
## **Realización de llamadas**

Para realizar una llamada, introduzca un número telefónico con el teclado numérico o bien seleccione un contacto guardado y presione la tecla **Llamada**.

## **Recepción de llamadas**

Para recibir una llamada, presione la tecla **Llamada** o cualquier otra tecla del teclado.

## **Al recibir una llamada**

Podrá silenciar una llamada activa o ponerla en espera desde el menú **Opciones**.

### **Llamada en espera**

Si recibe una nueva llamada entrante mientras está en una llamada activa, seleccione **Cambiar**. Podrá conectar de esta manera con un máximo de 6 usuarios.

### **Llamadas en conferencia**

- *1* Durante una llamada activa, diríjase a **Opciones** > **Nueva llamada**. La primera llamada se pondrá automáticamente en espera.
- *2* Llame al número telefónico del otro usuario.
- *3* Para añadir al primer usuario a la llamada en conferencia, diríjase a **Opciones** > **Multiparty**.

Puede incluir hasta 6 usuarios en la llamada en conferencia si repite los pasos 1 a 3.

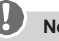

## **Nota**

Si lo desea, puede hablar en privado con un usuario durante una llamada en conferencia. Seleccione el usuario y diríjase a **Opciones** > **Privado**. Las demás llamadas se pondrán en espera automáticamente.

### **Enviar mensajes**

- *1* **Menú** > **Mensajes** > **Nuevo mensaje.**
- *2* Escriba el mensaje.
- *3* Añada el número telefónico del destinatario o destinatarios.
- *4* **Opciones** > **Enviar**.

## **Consejos**

**\*** símbolos, **#** para alternar entre Presione la tecla \* para introducir números y texto, y **Opciones** > **Autotexto** para escribir con texto predictivo.

### **SMS a email**

Cuando escriba un mensaje, podrá cambiar el formato de envío a email.

- *1* **Opciones** > **Opciones de envío** > **Formato** > **SMS a email**.
- *2* **Opciones** > **Enviar** > escriba una dirección de e-mail > **OK** > escriba un número de centro de email > **Enviar**.

## **Mensajes Funciones**

## **Navegación**

- Busque sus coordenadas actuales
- Introduzca puntos de avance para navegar hasta una posición concreta con la brújula electrónica.
- Puede enviar sus coordenadas por SMS a numeros predefinidos mediante Geo reporting. Siga la Opción A para enviar únicamente las coordenadas y la Opción B si desea enviar las coordenadas con un mensaje definido por el usuario (consultar página siguiente).

## **Funciones**

### **Opción A**

Para enviar únicamente las coordenadas GPS (sin mensaje definido por el usuario):

### **Menú** > **Navegación** > **Geo reporting**.

- *1* Añada destinatario(s):
	- Añada hasta cuatro destinatarios, uno en cada entrada vacía.
	- Seleccione la entrada y presione en **Opciones** > **Añ. destinat.**, y elija si quiere introducir el número o seleccionarlo en los contactos.
- *2* Defina el intervalo:
	- Seleccione uno de los cuatro espacios y presione en **Opciones** > **Intervalo mensajes**.
	- Escoja la frecuencia de los mensajes salientes (entre 3 minutos y 2 horas).

### **Opción B**

Para enviar un mensaje definido por el usuario con las coordenadas GPS:

### **Menú** > **Navegación** > **Geo reporting**.

- Siga los pasos 1 y 2 arriba indicados.
- Active el mensaje SOS:
	- Seleccione uno de los cuatro espacios y presione en **Opciones** > **Mensaje SOS** > **Activar.**
- Defina el mensaje SOS:
	- Seleccione uno de los cuatro espacios y presione en **Opciones** > **Definir mensaje SOS**.
	- Escriba el mensaje y presione la Tecla de **selección** para guardarlo.

### **Cómo activar y desactivar Geo reporting:**

- Puede activarlo en la pantalla de inicio manteniendo presionada la tecla programable izquierda **.**
- Para desactivarlo mientras lo está usando, presione la tecla programable derecha

## **Organizador**

Utilice el Organizador de su XT-LITE para una serie de prácticas funciones como definir alarmas, programar citas, usar la calculadora integrada, cronómetro y hora mundial.

Su Thuraya XT-LITE le permite recibir notificaciones de llamadas entrantes incluso cuando la señal del satélite es demasiado débil para recibir llamadas. Esta función resulta muy útil si lleva su Thuraya XT-LITE en el bolsillo con la antena recogida y la señal es muy débil.

- *1* Extienda por completo la antena de su Thuraya XT-LITE.
- *2* Compruebe que tenga una "línea de visión" despejada hacia el satélite.
- *3* Cuando la intensidad de la señal sea suficiente, desaparecera la alerta de la pantalla. Entonces podrá aceptar la llamada presionando la tecla **Llamada**.

Solo necesita aplicar actualizaciones de software cuando Thuraya publique una versión nueva del software. Antes de proceder con la actualizaci6n, verifique la versión actual del software en **Seguridad** > **Ver. s/w** para comprobar si necesita actualizar.

- *1* Descargue e instale la actualizació[n](http://www/) [más reciente de XT-LITE en www.](http://www/) thuraya.com.
- *2* Descargue el software más recient[e](http://www.thuraya.com/) [de XT-LITE en www.thuraya.com.](http://www.thuraya.com/)
- *3* Encienda su Thuraya XT-LITE con la batería completamente cargada.
- *4* Conecte su Thuraya XT-LITE al PC mediante el cable USB.
- *5* Haga doble clic en el icono de la actualización de XT-LITE situada en el Escritorio y el programa le llevará por el proceso de actualización.

### **Cómo conectar el cable de datos para una actualización de software:**

Abra la tapa de la parte inferior del teléfono e inserte el conector del cable USB al conector del teléfono.

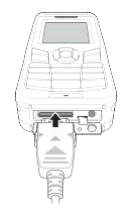

Después, conecte el otro extremo del cable de datos al PC.

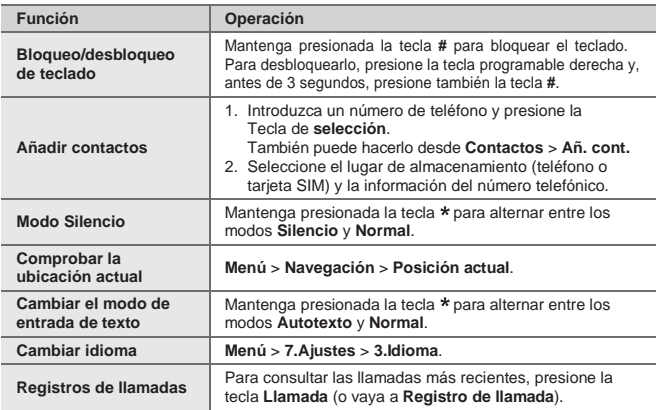

Su teléfono por satélite debe estar en óptimas condiciones de funcionamiento para cuando lo necesite. Para garantizar que el teléfono esté preparado, realice una prueba telefónica estándar de Thuraya para saber con certeza que su teléfono por satélite funciona:

- Compruebe con regularidad su teléfono Thuraya, en particular si hace tiempo que no lo usa (teclee el número gratuito 11 11 2 en su XT-LITE para comprobar si funciona correctamente).
- Cargue la batería de su XT-LITE una vez al mes para que esté disponible siempre que lo necesite.
- Revise su suscripción o saldo con regularidad.

## **Solución de problemas**

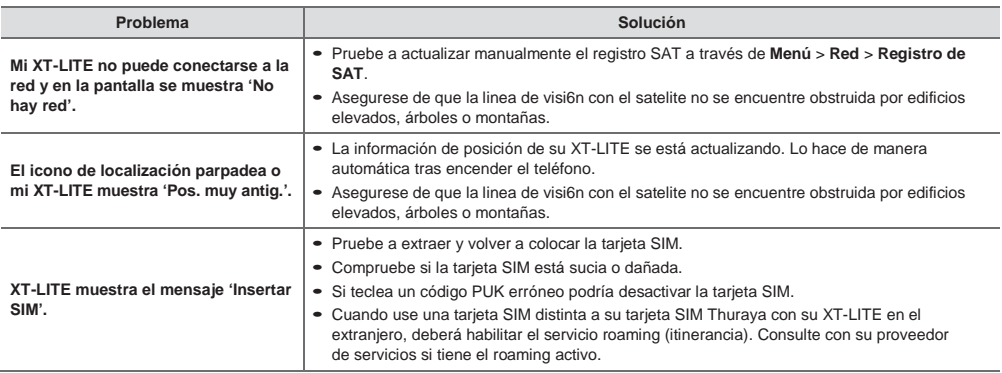

## **Solución de problemas**

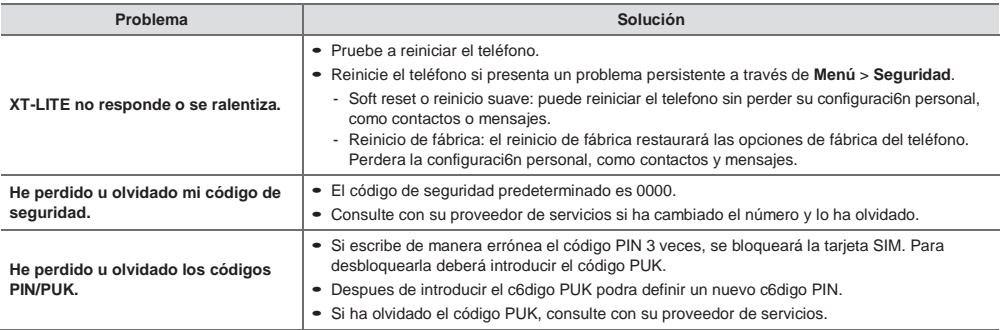

## 

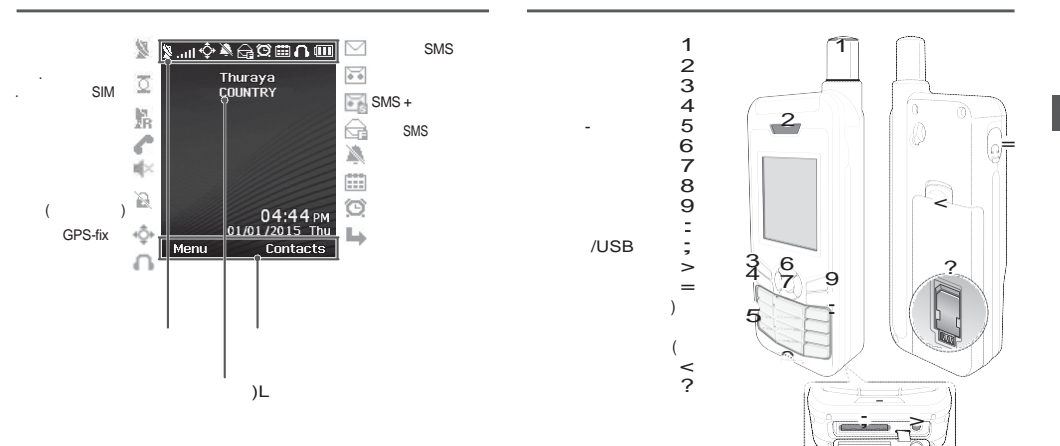

**Contract Contract** 

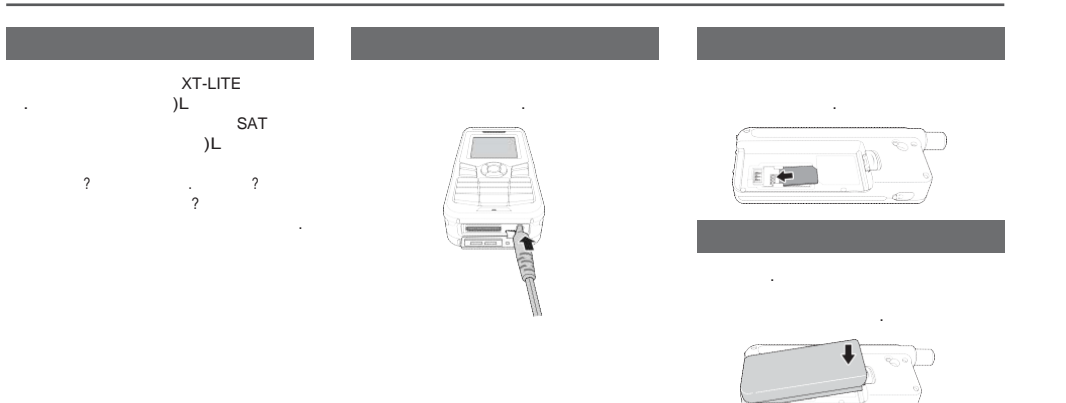

**Contract Contract** 

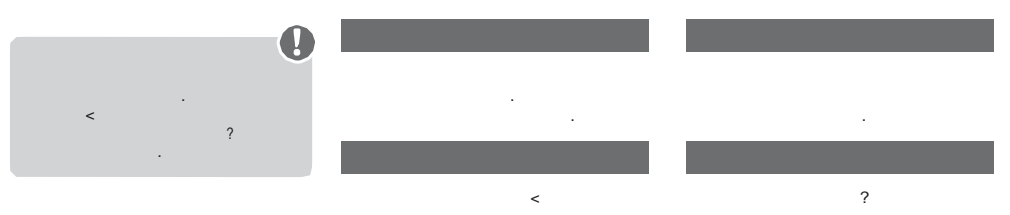

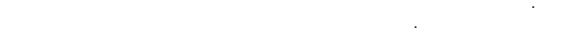

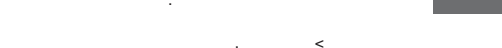

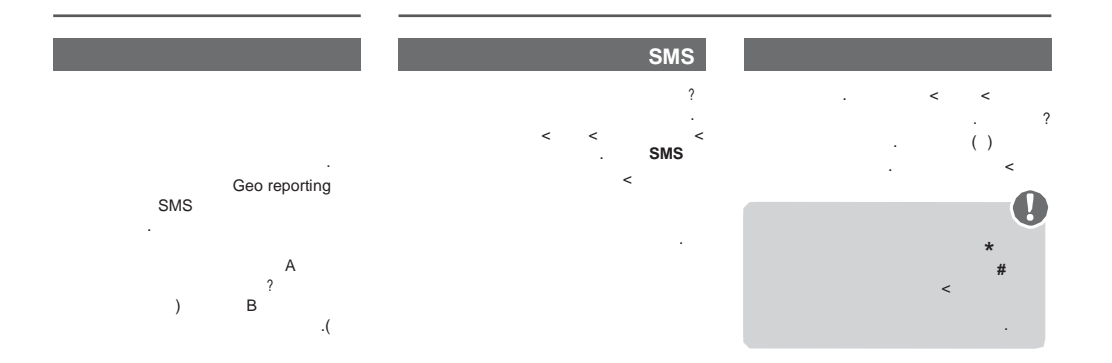

**College** 

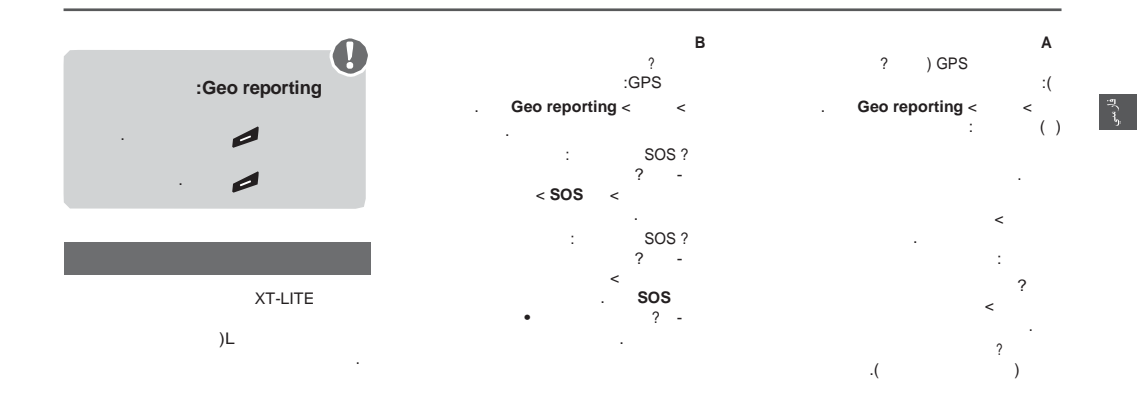

**Contract Contract** 

## **HPA**

 $\sim$ 

**:** 

USB  $\begin{pmatrix} 1 & 1 & 1 \\ 1 & 1 & 1 \\ 1 & 1 & 1 \\ 1 & 1 & 1 \\ 1 & 1 & 1 \end{pmatrix}$   $\begin{pmatrix} 1 & 1 & 1 \\ 1 & 1 & 1 \\ 1 & 1 & 1 \\ 1 & 1 & 1 \end{pmatrix}$ 

 ? ?  $\begin{array}{ccc} \text{?} & \text{Thuraya} \\ \text{?} & \text{?} \end{array}$  ? ? . < . ? XT -LITE [www.thuraya.com](http://www.thuraya.com/) . XT -LITE ? . [www.thuraya.com](http://www.thuraya.com/) . Thuraya XT -LITE Thuraya XT -LITE . USB Extractions of the contract of the contract of the contract of the contract of the contract of the contract of the contract of the contract of the contract of the contract of the contract of the contract of the contract of . Thuraya ( ) HPA **XT** *XT* XT-LITE )L . Thuraya XT -LITE . :HPA Thuraya XT -LITE . . . HPA .

## **XT-LITE**

**Contract Contract** 

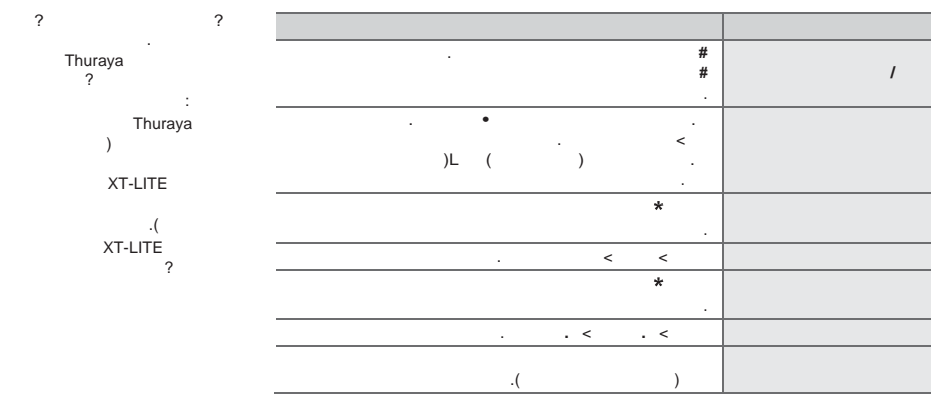

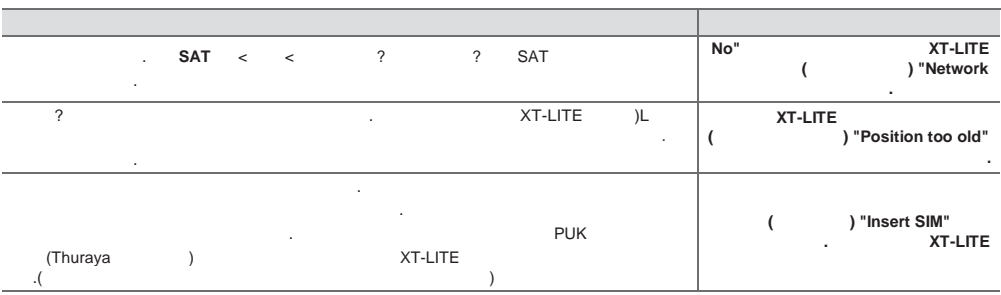

 $\overline{a}$ 

 $\sim$ 

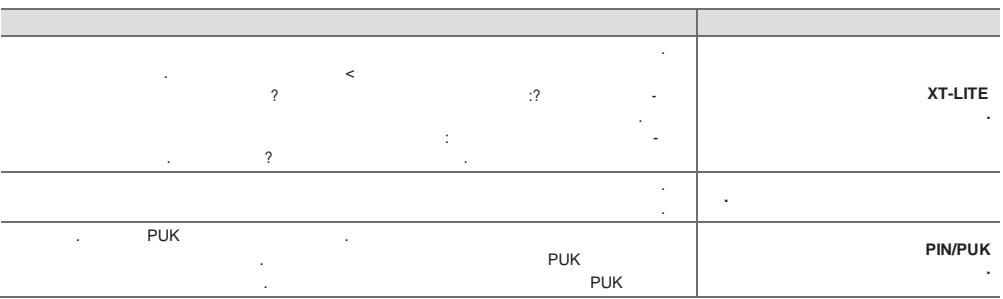

**Contract Contract** 

,我们也不会有什么?""我们的人,我们也不会有什么?""我们的人,我们也不会有什么?""我们的人,我们也不会有什么?""我们的人,我们也不会有什么?""我们的人

**Contract Contract** 

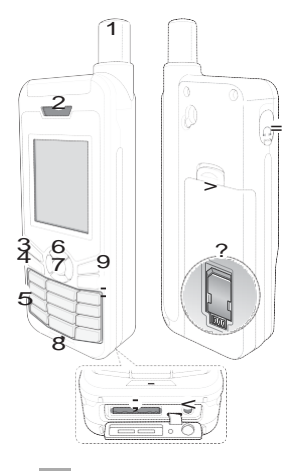

- 1 Antenne satellite 2 Récepteur 3 Touche gauche 4 Touche d'appel 5 Clavier alphanumérique 6 Touches de navigation 7 Touche de sélection 8 Microphone 9Touchedroite :Touchefin ;PriseUSB/câblede données < Prise chargeur = Prise pour écouteurs (Les écouteurs sont disponibles en tant qu'accessoire optionnel)
- > Ouverture cache batterie
- ?SupportdecarteSIM

## **Description des pièces Aperçu de l'écran d'accueil**

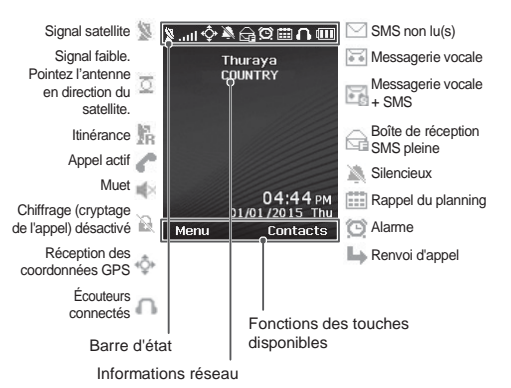

## **Démarrage**

## **Insertion de la carte SIM**

Assurez-vous d'insérer la carte SIM dans la direction indiquée avant de mettre la batterie.

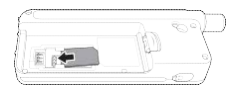

## **Insertion de la batterie**

Insérez la batterie en commençant par la partie inférieure. Poussez ensuite la partie supérieure jusqu'à ce qu'elle s'enclenche.

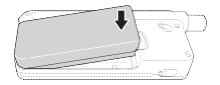

## **Chargement de la batterie**

Ouvrez le couvercle situé dans la partie inférieure du téléphone et raccordez fermement le chargeur à la prise du chargeur.

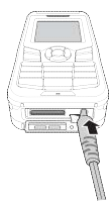

### **Connexion réseau**

Lorsque le XT-LITE est allumé, le téléphone recherchera le réseau et obtiendra les informations de localisation. Si le SAT et les icônes de localisation clignotent, le téléphone n'a pas encore reçu les informations de localisation. Vous ne serez en mesure de passer un appel ou d'envoyer un message que lorsque le clignotement cesse. Une fois l'enregistrement sur le réseau effectué avec succès, le téléphone affichera le pays et la puissance du signal.

### **Passer un appel**

Pour passer un appel, saisissez le numéro à l'aide du clavier ou choisissez un contact enregistré puis appuyez sur la touche **Appel**.

## **Recevoir un appel**

Pour recevoir un appel, appuyez sur la touche **Appel** ou toute autre touche du clavier.

## **Pendant un appel**

Pendant un appel, vous pouvez mettre l'appel en sourdine ou en attente à partir du menu **Options**.

### **Permuter des appels**

Lors de la réception d'un appel entrant pendant un appel déjà actif, sélectionnez **Permuter**. Cela vous permettra de vous connecter jusqu'à 6 utilisateurs.

### **Conférences téléphoniques**

- *1* Durant un appel actif, allez dans **Options** > **Nouvel appel**. Le premier appel est automatiquement mis en attente.
- *2* Appelez le numéro de l'autre utilisateur.
- *3* Pour ajouter le premier utilisateur à la conférence téléphonique, allez dans **Options** > **Conversation à plusieurs**.

Vous pouvez inclure jusqu'à six utilisateurs à la conférence téléphonique en répétant les étapes 1 à 3.

## **Remarque**

Lors d'une conférence téléphonique. vous pouvez choisir de parler à un utilisateur en privé. Sélectionnez l'utilisateur et allez dans **Options** > **Privé**, tous les autres appels sont alors mis automatiquement en attente.

## **Envoyer des messages**

- *1* Allez dans **Menu** > **Messages** > **Nouveau message**.
- *2* Saisissez le message.
- *3* Ajoutez les numéros de téléphone du ou des destinataires.
- *4* Sélectionnez **Options** > **Envoyer**.

## **Astuces**

**\*** saisie de symboles, la touche **#** pour Appuyez sur la touche \* pour la basculer entre les chiffres et le texte et **Options** > **TexteAuto** pour la saisie intuitive.

### **SMS vers email**

Lors de la rédaction d'un message, vous pouvez modifier le format d'envoi sur « e-mail ».

- *1* Sélectionnez **Options** > **Options d'envoi** > **Format** > **SMS vers email**.
- *2* Sélectionner **Options** > **Envoyer** > Saisir une adresse e-mail > **OK** > Saisir un numéro de centre e-mail > **Envoyer**.

## **Messagerie Fonctionnalités**

## **Navigation**

- Trouvez vos coordonnées actuelles
- Saisissez les repères pour naviguer vers une position specifique a l'aide du compas électronique.
- Geo reporting peut être utilisé pour envoyer vos coordonnées à des numeros predefinis via SMS. Suivez l'option A pour envoyer uniquement les coordonnées et l'option B pour envoyer les coordonnées ainsi qu'un message defini par l'utilisateur (se référer à la page suivante).

## **Fonctionnalités**

### **Option A**

Pour envoyer uniquement les coordonnees GPS (sans le message defini par l'utilisateur) :

Allez dans **Menu** > **Navigation** > **Geo reporting**.

- *1* Saisissez le ou les destinataires :
	- Saisissez jusqu'à quatre destinataires, un pour chacun des emplacements libres.
	- Sélectionnez l'emplacement, allez dans **Options** > **Ajouter un destinataire** et choisissez la saisie du numéro ou la sélection parmi les contacts.
- *2* Definissez l'intervalle :
	- Sélectionnez l'un des quatre emplacements et allez dans **Options** > **Intervalles des messages**.
	- Choisissez la fréquence des messages sortants (de toutes les trois minutes à toutes les deux heures)

### **Option B**

Pour envoyer un message defini par l'utilisateur ainsi que les coordonnées GPS : Allez dans **Menu** > **Navigation** > **Geo reporting**.

- Suivez les étapes 1 et 2 ci-dessus.
- Activez le message SOS :
	- Sélectionnez l'un des quatre emplacements et allez dans **Options** > **Message SOS** > **Activé**.
- Definissez le message SOS :
	- Sélectionnez l'un des quatre emplacements et allez dans **Options** > **Message SOS**.
	- Rédigez le message et appuyez sur la Touche de **sélection** pour enregistrer.

## **Comment activer et désactiver Geo reporting :**

- Pour l'activer à partir de l'écran d'accueil, appuyez longuement sur la touche droite .
- Pour le désactiver en cours d'utilisation, appuyez brièvement sur la touche droite ...

## **Organisateur**

Utilisez l'organisateur de votre XT-LITE pour tout un ensemble de fonctionnalités pratiques comme le réglage d'alarmes, la planification des rendez-vous, l'utilisation de la calculatrice intégrée, du chronomètre ainsi que de l'horloge mondiale.

Votre Thuraya XT-LITE vous permet de recevoir une notification d'appel entrant même si votre signal satellite est trop faible pour recevoir l'appel. Elle s'avère particulièrement utile lorsque le Thuraya XT-LITE est dans votre poche avec l'antenne rangée et que seul un signal faible est détecté.

- *1* Déployez entièrement l'antenne de votre Thuraya XT-LITE.
- *2* Assurez-vous que vous êtes dans le champ visuel direct d'un satellite.
- *3* Dès que la puissance du signal est suffisamment elevee, l'avertissement disparaît de l'écran. Vous pouvez désormais accepter l'appel comme d'habitude en appuyant sur la touche **Appel**.

## **Notificationd'appel Mises à jour logicielles**

Une mise à jour logicielle est uniquement nécessaire dans le cas de la sortie par Thuraya d'une nouvelle version logicielle. Avant de réaliser une mise à jour, veuillez verifier la version de votre logiciel actuel dans **Sécurité** > **Version du logiciel** pour voir si une mise à jour est requise.

- *1* Telechargez et installez le fichier de mise à jour XT-LITE le plus récent su[r](http://www.thuraya.com/) [www.thuraya.com](http://www.thuraya.com/)
- *2* Téléchargez le logiciel XT-LITE le plu[s](http://www.thuraya.com/) [récent sur www.thuraya.com](http://www.thuraya.com/)
- *3* Allumez votre Thuraya XT-LITE avec une batterie pleinement chargée.
- *4* Raccordez le PC et le Thuraya XT-LITE au moyen d'un câble USB.
- *5* Faites un double-clic sur l'icône de mise à jour XT-LITE sur le bureau et le programme vous guidera à travers la phase de mise à jour.

### **Comment raccorder le câble de données pour une mise à jour logicielle :**

Ouvrez le couvercle situé dans la partie inférieure du téléphone et raccordez fermement le câble USB à la prise UDC.

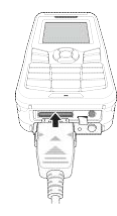

Branchez ensuite l'autre extrémité du câble de données sur votre PC.

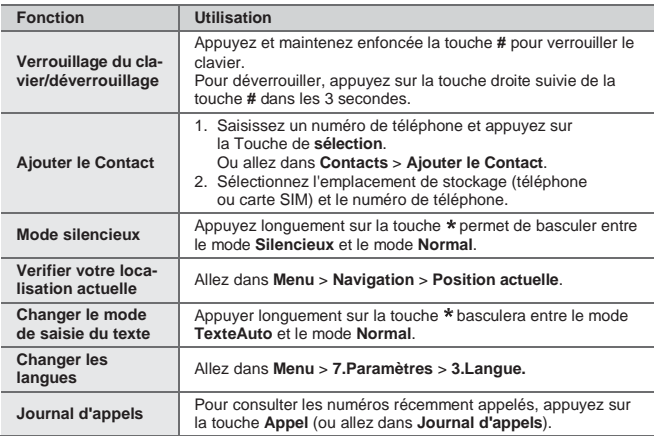

Votre téléphone par satellite nécessite d'être en parfait état de fonctionnement lorsque vous en avez besoin. Pour s'assurer que votre téléphone est prêt à l'emploi, un test régulier du téléphone Thuraya est nécessaire. Il vous permet d'avoir l'esprit tranquille et la certitude que votre téléphone par satellite fonctionne lorsque vous en avez besoin :

- Testez régulièrement votre téléphone Thuraya, en particulier si vous ne l'avez pas utilisé pendant un certain temps (composez le numéro gratuit 11 11 2 à partir de votre XT-LITE pour tester s'il fonctionne correctement)
- Rechargez la batterie XT-LITE une fois par mois pour avoir un téléphone prêt à l'emploi.
- Verifiez regulierement votre abonnement ou solde créditeur.

## **Dépannage**

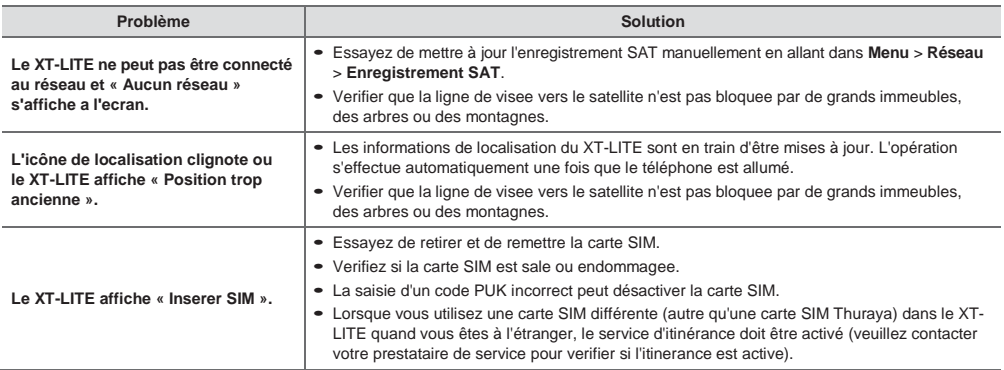

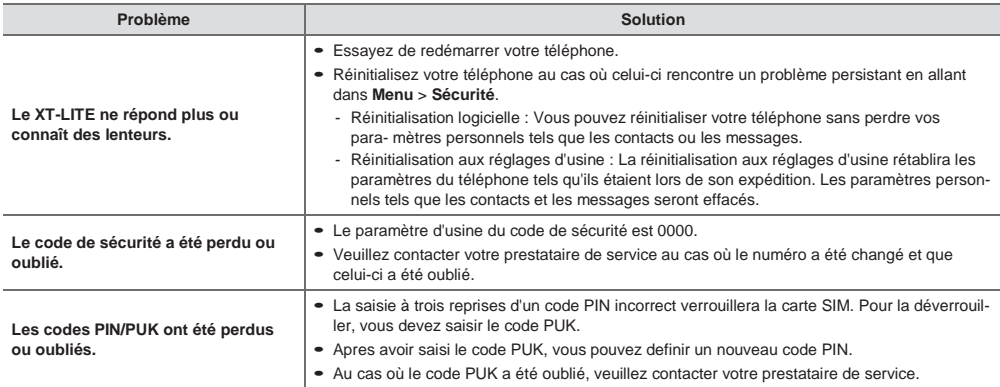

## 

हिससों का विवरण

होम स्क्रीन की रुपरेखा

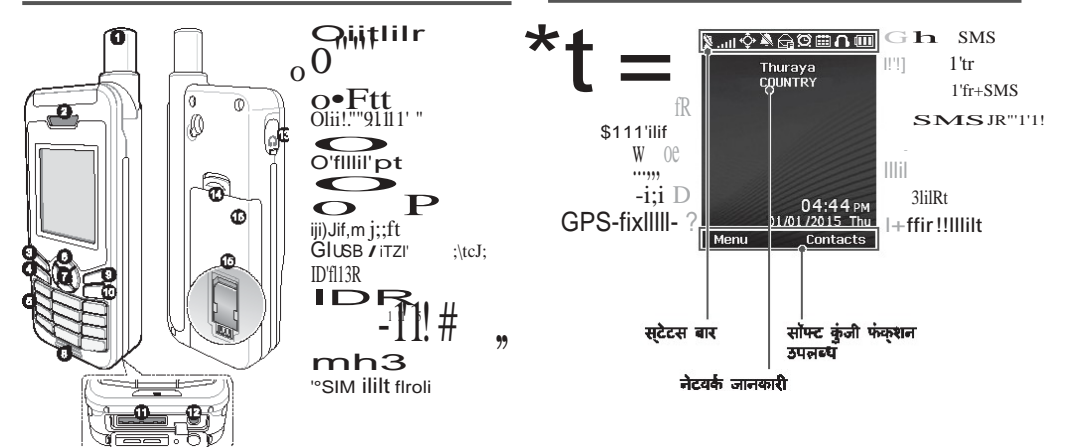

# प्रारंभ करना

# **SIM CLIIIIIT**

बैटरी डालने से सुनिश्चित करें कि दिखायी<br>गई दिशा में SIM कार्ड डाल दी गई है.

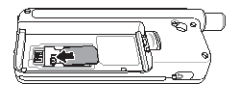

## ंबैटरी डालना,

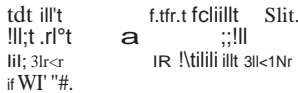

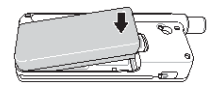

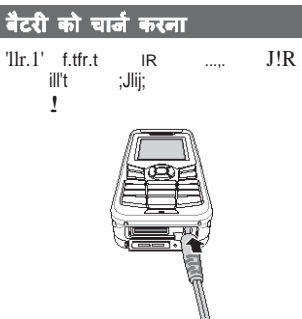

नेटवर्क कनेक्शन  $\substack{ q\in\text{all}}{q\in\text{all}}{q\in\text{all}}{q\in\text{all}}{q\in\text{all}}{q\in\text{all}}{q\in\text{all}}{q\in\text{all}}{q\in\text{all}}{q\in\text{all}}{q\in\text{all}}$  $SATJ'R$ ililil>  $t$  : ft". 'llr.1'  $a$  311 $t$  $\bullet$ ;;n;mrtr '!!!!!' !!!iVIT il Jiflt  $t$  J!R  $_{\text{1;hir}}$   $\cdots$   $\cdots$   $\mathbf{i}$ IR  $\mathcal{L}$ ;;n9" IR, 'llr.1'  $J!R$  fv.r.r illt ill't ÷.

## एक कॉल करना

एक कौल करने के लिए, कीपैड का उपयोग कर एक फोन नंबर दर्ज करें या एक सहेजा गया संपर्क चूनें और फिर कॉल कुंजी दबाएँ.

## एक कॉल प्राप्त करना

एक कौल प्राप्त करने के लिए, कौंस कुंजी या कीपैड पर कोई कुंजी दबाएँ.

## एक कॉल के दौरान

एक कोल के दौरान, आप कोल को म्यूट कर सकते हैं या मेनू विकल्प से कॉल को होल्ड पर रख सकते हैं

## कॉलस सर्वेपिंग

पहले से ही एक सक्रिय कोल के दौरान एक डनकर्मिंग कोल प्राप्त करना हो तो. स्वैष का चयन करें. यह आपको 6 उपयोगकर्ताओं तक के साथ कतेक्ट करने में सक्षम बताएगा

## कॉनफरेंस कॉल

- 1 एक सक्रिय कोल के दौरान, **विकल्प** > नई कॉल पर जाएं. पहली कॉल स्वचालित रूप से होलड पर रख दी गई है.
- 2 अन्य उपयोगकर्ता के फोन नंबर पर कोल करें.
- 3 कोनफरैस कोल में पहला उपयोगकर्ता जोड़ने के लिए, विकस्प > बहदसीय. पर जाएं. आप 1 से 3 तक के चरण को दोहरा कर कॉनफरेंस कॉल में 6 उपयोगकर्ताओं शामिल कर सकते हैं.

# नोट

कॉनफर्रेस कॉल के दौरान, आप अकेले<br>मैं किसी एक उपयोगकर्ता के साथ बात करना चुन सकते हैं. उपयोगकर्ता का चयन<br>करें और विकल्प पर जाएं > निजी. और फिर अन्य सभी कॉल्स स्वचालित रूप से होलड पर रख दिए जाते हैं.

# संदेश भेजना

सविधाएँ

## संदेशों को भेजना  $m > m > 11$ t m.  $*$  ||  $*$ T.  $\therefore$  'IllHififfi (lit) ij;f 11>'lir  $\therefore$  \times highlarging that if it is the set of  $\#$ .

 $row^*$  pilil1V. vctPlr11f11ft  $-3R$ <br>Tow I .p't. 3'R  $\rightarrow$  AutaTilld  $II:$ RIII  $\sim$ 

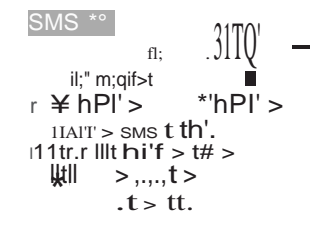

## <u>निविगेशन</u>

- 'Ircbn;r i,t.  $\bullet$
- liimat un fltftnr  $\bullet$ <li row **Ilirow**  $\cdot$ t. $\star$  $\mathcal{N}^*$ SMS """ $1$ \:1131'<br>'R"  $JnW$ lii row Gao 111porUng'Illl' flli'lr oir ā. <lirow O' 'IIII' 'Cliiii' IiIt I!R L. **ITU**  $(11<sub>mt</sub>)$ ' $I.II'$  W  $>$  $<$ li RIII'  $*$ 'llll' 'Cllilil' .

प्तविधाए

- $\vee$  $<$ Rir'GPS \$!illr mr n z  $>$  Geo  $\geq$ r9p0rtln9.  $(31f)$  di!i't:  $" *$ ilr 'IR" l'I"lli dIII't. "lit thii" $1$  >  $\bullet$  $'R; ni$  $^{\prime}$ *iill* iiiR  $\bm{\mathcal{F}}$  $\overline{\text{ii1}}$  and  $\overline{\text{iii}}$ "fillil<sup>o</sup> III't.
- $2$  Jitlmr  $1R$ :
	- $\bullet$  <lR" #  $*$  N w "llit  $IIk$  hPr > ""I'R;ni > Jicmw.
	- $\mathbb{R}^m$  mll  $2$  Eit<sup>"o</sup> am ¥--3

 $\overline{\mathbf{m}}$  ,  $\overline{\mathbf{m}}$ 

**GPS** ril!i \$ **URT** fll" !illr: mr  $\triangleright$  r ritt ftltll'hl"  $\triangleright$  Geo-19porting.

- $\bullet$  3itR  $\degree$  'iR"T ,  $\bullet$  2 iii! IITilif III't.
- $\bullet$  SOS mT "ilr.l.i!i't: . "I" I"Ir.I't  $\#$  "\* W
	- ii:t  $Jlk hPl'' >$   $SOS >$ ""lq{ ::rrri.
- sos mr  $m$  ilit: . "I" I" Ir. I't #  $*$  w i!i't.Jlk """"" > ft31'I" 808
	- 00.. IIr lillr IIk lillr 1 Plir jafl"  $\sim$

## Geo reporting को कैये सक्रिय और निष्क्रिय किया जाए:

- होम स्क्रीन से सक्रिय करने के लिए,<br>देर तक दांयी सॉफ्ट कूंजी द्विवाएँ.
- \* उपयोग मै होने के दौरान निष्क्रिय करने के लिए, दांयी सॉफ्ट कुंजी बाम देर तक दबाएं.

## ऑर्गनाइज़र

अपने XT-LITE के ऑर्गनाइज़र का प्रयोग सुविधाजनक आकर्षणों की एक श्रृंखला जैसे कि अलाम सेटिंग करना, मुलाकात का कार्यक्रम तय करना, बुल्ट-इन कैलकुलेटर, स्टॉपवॉच का इस्तेमाल और दुनियाभर के समय को जानने में करें.

# कॉल अधिसूचना

# सॉफ्टवेयर अपग्रेड

Thuraya XT-LITE Ir.jilfcl aar t;" Cli'fer <III" wr r.w  $t!!'$  JINIHT 3'1:1111" 111\'or WI  $$f.W$  $t_{.>}$ CliJ 3'O\$It t;" ;;fi!Thuraya XT-UTE IRIIifIt ;;liJ  $II''$  311.-3Wiil' iithir iIIR f.liliOIT  $t_{\pi}$ -QIII" imrar i-.

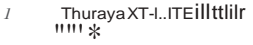

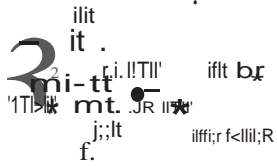

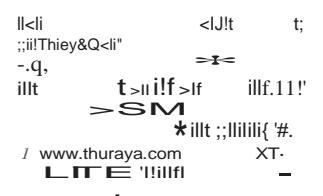

### $\star$

2 www.thuraya.com ifCTtilClif XT-LITE .......<sub>ir.\t</sub>tatill  $J$  ipi: Thuraya XT LITE "I<R.  $\ldots$  USB i1AAfpc31!.ilil ThurayaXT-LITE 5 MM Qt XT-LITEupgrader ilit 311.- $'1'$  POI <!!!" ||1||i> !! \$111Q11r 1" **IITIFilil** ilitm

 $\bullet$  fff aw 'IMIwfilm  $T = T \cdot T$  a filt "  $T = W$  1't# usellnli!" III)'uoc ill  $\ast$ 

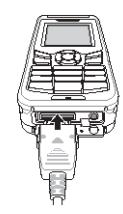

इसके बाद में डेटा केबल के दूसरे सिरे को अपने PC के साथ जोड़ दें.

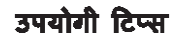

## अपने XT-LITE की का रखरखाव करना

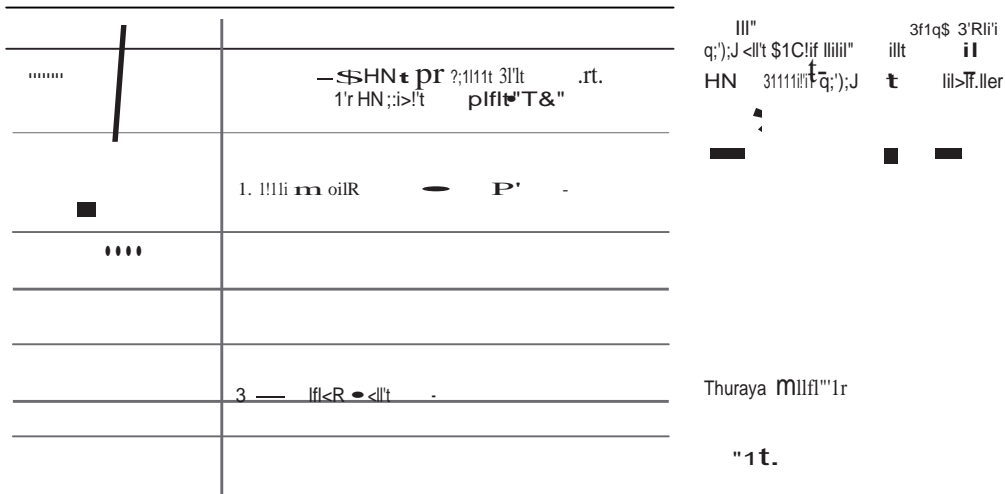

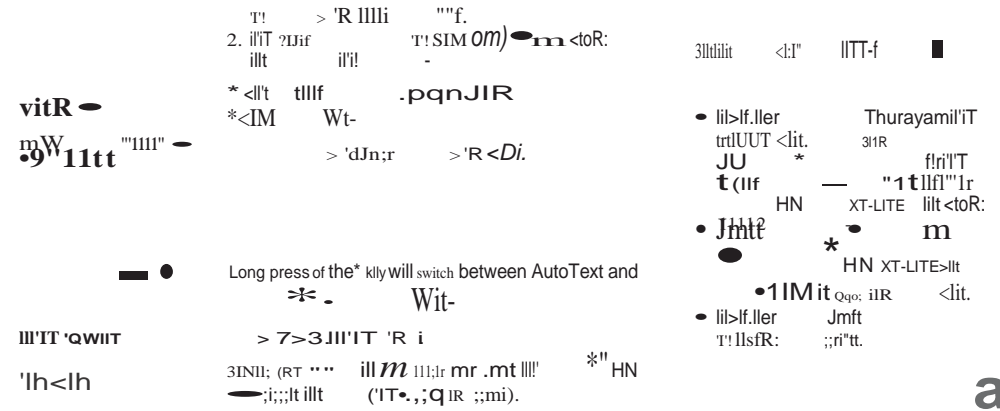
$6'41 < (01)$ 

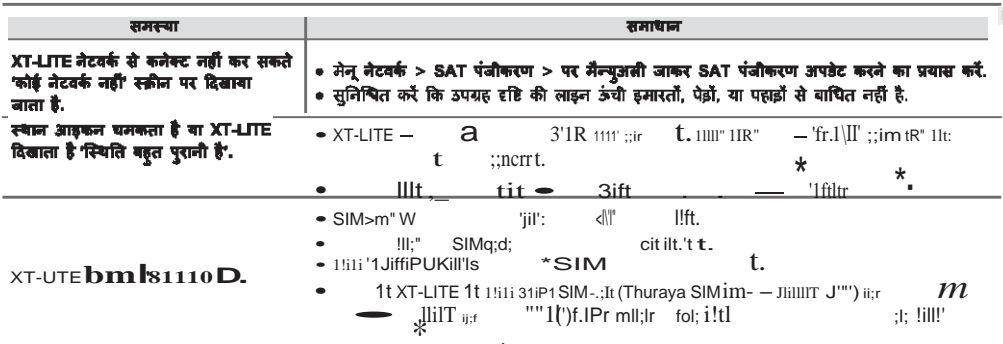

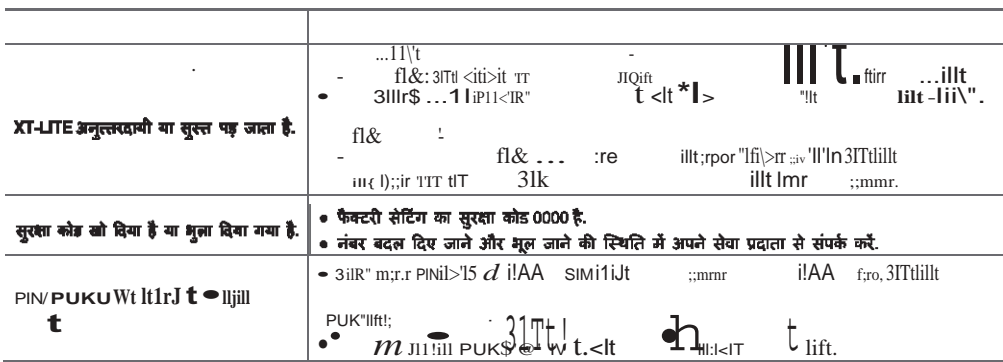

qj∢Uj

# **Descrizione dei componenti Panoramica della schermata iniziale**

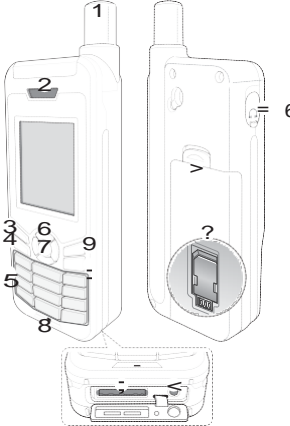

- 1 Antenna satellitare
- 3 Tasto sinistro 4 Tasto di chiamata 5 Tastiera alfanumerica 6 Tasti di navigazione 7Tastodiselezione
- 9Tastodestro
- :Tastofine
- <Presa del caricabatteria = Presa delle cuffie (gliauricolari sono disponibili come accessorio opzionale) > Sblocco batteria
- ?VanodellaschedaSIM

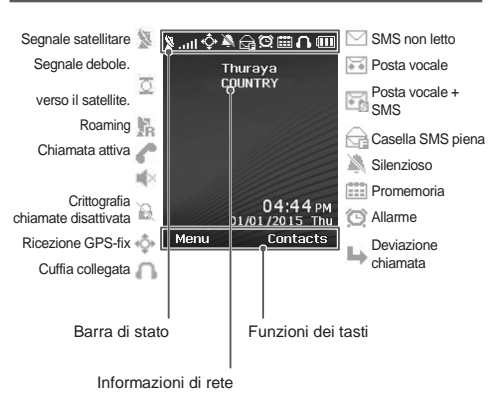

# **Informazioni preliminari**

## **Inserimento della scheda SIM**

Inserire la scheda SIM nel senso indicato prima di inserire la batteria.

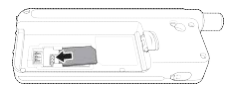

### **Inserimento della batteria**

Inserire la batteria dalla parte inferiore. Spingere la parte superiore fino a sentire uno scatto che indica che la batteria è in posizione.

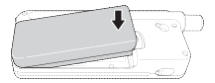

### **Ricarica della batteria**

Aprire il coperchio inferiore del telefono e collegare saldamente il caricatore alla relativa presa.

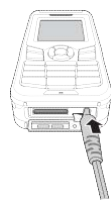

### **Connessione di rete**

Quando si accende XT-LITE, il telefono esegue una ricerca della rete e acquisisce informazioni sulla posizione. Se le icone SAT e posizione lampeggiano, il telefono non ha ancora ricevuto informazioni sulla posizione, per cui è possibile effettuare una chiamata o inviare un messaggio solo quando non lampeggiano più. Una volta eseguita la registrazione nella rete, il telefono visualizza il paese e l'intensità del segnale.

# **Esecuzione di una chiamata**

Per effettuare una chiamata, digitare un numero telefonico con la tastiera o scegliere un contatto salvato e premere il tasto di **Chiamata**.

### **Ricezione di una chiamata**

Per ricevere una chiamata, premere il tasto di **Chiamata** o un tasto qualunque sulla tastiera.

### **Durante una chiamata**

Durante una chiamata è possibile non far sentire la propria voce o mettere la chiamata in attesa dal menu **Opzioni**.

## **Condivisione della chiamata**

Quando si riceve una nuova chiamata durante una chiamata in corso, selezionare **Condividi**. In tal modo è possibile collegare fino a 6 utenti.

## **Conferenza telefonica**

- *1* Durante una chiamata in corso, accedere a **Opzioni** > **Nuova chiamata**. La prima chiamata viene collocata automaticamente in attesa.
- *2* Chiamare un altro numero telefonico.
- *3* Per aggiungere il primo utente alla conferenza telefonica, accedere a **Opzioni** > **Chiamata multipla**. Ripetendo i passi da 1 a 3, in una conferenza telefonica è possibile includere fino a 6 utenti.

# **Nota**

Durante una conferenza telefonica, è possibile parlare con un utente in privato. Selezionare l'utente e accedere a **Opzioni** > **Privato**; in tal modo, tutte le altre chiamate vengono collocate automaticamente in attesa.

# **Invio di messaggi**

- *1* Accedere a **Menu** > **Messaggi** > **Nuovo messaggio**.
- *2* Inserire il messaggio.
- *3* Aggiungere i numeri di telefono dei destinatari.
- *4* Selezionare **Opzioni** > **Invio**.

# **Suggerimenti**

**\*** li, il tasto **#** per passare dal numero Premere il tasto \* per inserire simboal testo e viceversa, e **Opzioni** > **AutoText** per l'immissione predittiva di testo.

### **Da SMS a e-mail**

Mentre si scrive un messaggio è possibile trasformarlo in formato email.

- *1* Selezionare **Opzioni** > **Opzioni di invio** > **Formato** > **Da SMS a e-mail**.
- *2* Selezionare **Opzioni** > **Invio** > inserire un indirizzo email > **OK** > inserire un numero centro email > **Invio**.

# **Messaggi Caratteristiche**

## **Navigazione**

- Individuazione delle coordinate correnti
- Inserire <sup>i</sup> waypoint per navigare fino <sup>a</sup> una localita specifica con la bussola elettronica
- Per inviare le proprie coordinate tramite SMS a numeri predefiniti, utilizzare Geo reporting. L'opzione A consente di inviare solo le coordinate, mentre l'opzione B consente di inviare le coordinate e un messaggio definito dall'utente (v. pag. successiva).

# **Caratteristiche**

### **Opzione A**

Per inviare solo le coordinate GPS (senza un messaggio definito dall'utente):

### Accedere a **Menu** > **Navigazione** > **Geo reporting**.

- *1* Digitare i destinatari:
	- Digitare fino <sup>a</sup> quattro destinatari, uno per ogni spazio vuoto.
	- Selezionare lo spazio, accedere a **Opzioni** > **Aggiungi destinatario**  e digitare il numero, o selezionarlo dai contatti.
- *2* Impostare l'intervallo:
	- Selezionare uno dei quattro spazi e accedere a **Opzioni** > **Intervalli messaggi**.
	- Scegliere la frequenza dei messaggi in uscita (da 3 minuti a 2 ore).

#### **Opzione B**

Per inviare un messaggio definito dall'utente assieme alle coordinate GPS:

#### Accedere a **Menu** > **Navigazione** > **Geo reporting**.

- Seguire i passi 1 e 2 precedenti.
- Attivare il messaggio SOS:
	- Selezionare uno dei quattro vani e accedere a **Opzioni** > **Messaggio SOS** > **Attivo**.
- Impostare il messaggio SOS:
	- Selezionare uno dei quattro vani e accedere a **Opzioni** > **Messaggio SOS**.
	- Scrivere il messaggio e premere il tasto di **selezione** per salvarlo.

### **Come attivare e disattivare Geo reporting:**

- Per attivarlo dalla schermata iniziale, premere a lungo il tasto destro .
- Per disattivarlo quando è utilizzato, premere brevemente il tasto destro .

# **Organizer**

L'Organizer del telefono XT-LITE comprende varie comode funzioni, ad esempio impostazione di allarmi, pianificazione di appuntamenti, calcolatrice, cronometro e ora mondiale.

Notifica di chiamata e una funzione del telefono Thuraya XT-LITE che consente di ricevere una notifica di una chiamata in arrivo se il segnale satellitare è troppo debole per poter ricevere la chiamata. Questa funzione è particolarmente utile quando il telefono Thuraya XT-LITE viene tenuto in tasca con l'antenna ritratta, per cui il segnale è debole.

- *1* Estendere tutta l'antenna del telefono Thuraya XT-LITE.
- *2* Orientare il telefono verso il satellite senza ostacoli frapposti.
- *3* Non appena l'intensità del segnale e sufficiente, l'avviso ad alta penetrazione scompare dal display. A questo punto è possibile accettare normalmente la chiamata premendo il tasto di **Chiamata**.

# **Notificadi chiamata Aggiornamenti del software**

L'aggiornamento del software è necessario solo quando Thuraya rilascia una nuova versione del software. Prima di eseguire un aggiornamento, controllare la versione corrente del software in **Sicurezza** > **Versione S/W** per scoprire se è necessario un aggiornamento.

- *1* Scaricare e installare il programma di aggiornamento XT-LITE più recent[e](http://www.thuraya.com/) [dal sito www.thuraya.com.](http://www.thuraya.com/)
- *2* Scaricare il software XT-LITE pi[ù](http://www.thuraya.com/) [recente dal sito www.thuraya.com.](http://www.thuraya.com/)
- *3* Accendere il telefono Thuraya XT-LITE con la batteria totalmente carica.
- *4* Collegare il telefono Thuraya XT-LITE al PC tramite il cavo USB.
- *5* Fare doppio clic sull'icona del programma di aggiornamento XT-LITE sul desktop; il programma fornirà le istruzioni in tutto il processo di aggiornamento.

#### **Come collegare il cavo dati per un aggiornamento del software:**

Aprire il coperchio inferiore del telefono e collegare saldamente il cavo USB alla presa UDC.

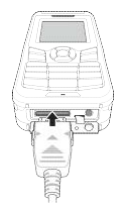

Collegare l'altra estremità del cavo al PC.

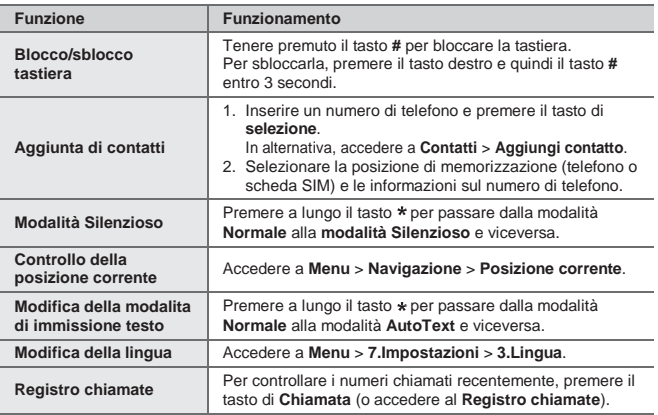

Le condizioni di funzionamento del telefono satellitare devono essere ottimali quando è necessario utilizzarlo. Per mantenerlo in buone condizioni, effettuare regolarmente il test del telefono Thuraya per accertarsi che il telefono satellitare funzioni perfettamente quando occorre utilizzarlo:

- Eseguire regolarmente il test del telefono Thuraya, specialmente se non è stato utilizzato per lungo tempo (comporre il numero gratuito 11 11 2 dal telefono XT-LITE per controllare se funziona correttamente)
- Caricare la batteria del telefono XT-LITE una volta al mese in modo che il telefono sia sempre pronto quando occorre utilizzarlo
- Controllare regolarmente lo stato dell'abbonamento e il credito disponibile

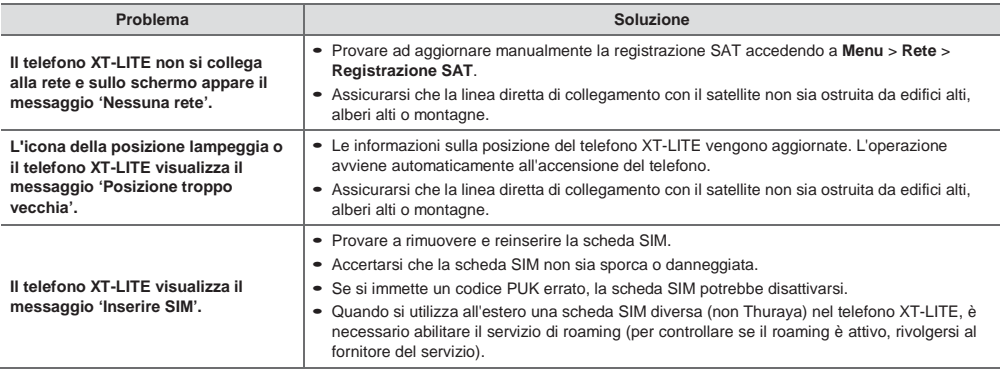

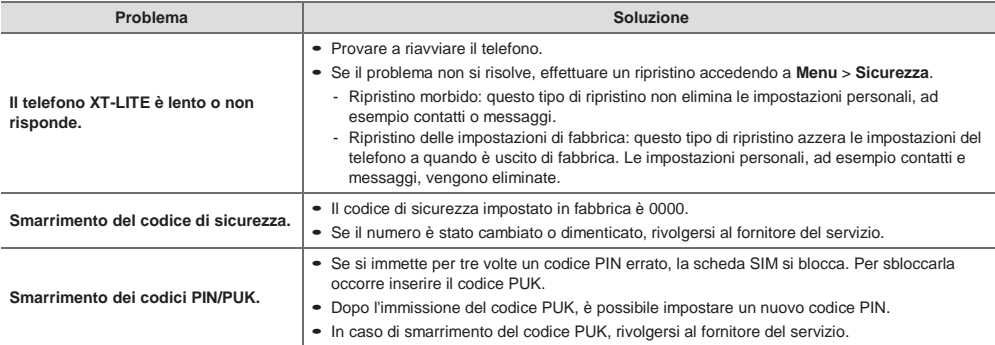

# 

# **Descrição das peças Descrição geral do ecrã principal**

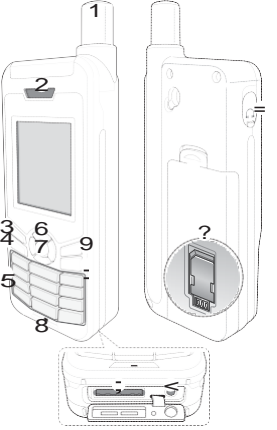

- 1Antenadesatélite
- 3 Tecla esquerda 4 Tecla de chamada 5 Teclado alfanumérico
- 6 Teclas de navegação 7 Tecla de seleção 8 Microfone
- :TeclaTerminar
- ;Tomadadocabode dados/USB
- < Tomada do carregador
- = Tomada do auricular
- (Os auriculares estão disponíveis enquanto acessórios opcionais)
- > Patilha para libertar a bateria
- ?SuportedocartãoSIM

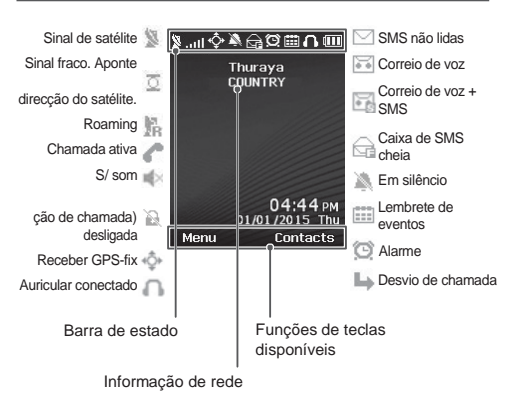

# **Introdução**

## **Inserir o cartão SIM**

Certifique-se de que insere o cartao SIM na orientação correta antes de inserir a bateria.

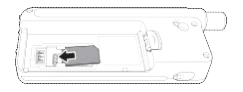

## **Inserir a bateria**

Insira a bateria a partir da parte inferior. Pressione depois a parte superior até ouvir o som da bateria a encaixar no sitio.

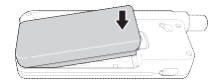

### **Carregar a bateria**

Abra a tampa na parte inferior do telefone e conecte firmemente o carregador a tomada do carregador.

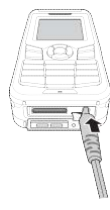

# **Ligação à rede**

Quando o XT-LITE é ligado, irá procurar uma rede e adquirir a informação de localização. Se os ícones de SAT e localização estiverem intermitentes, o telefone ainda não recebeu informações de localização; será possível efetuar uma chamada ou enviar uma mensagem quando os icones deixarem de estar intermitentes. Após registar-se com sucesso a uma rede, o telefone irá apresentar o país e a intensidade do sinal.

# **Chamadas**

### **Fazer uma chamada**

Para fazer uma chamada, introduza um número de telefone utilizando o teclado ou selecione um contacto gravado e prima a **Tecla de chamada**.

### **Receber uma chamada**

Para receber uma chamada, prima a **Tecla de chamada** ou qualquer outra tecla no teclado.

### **Durante uma chamada**

Durante uma chamada, é possível silenciar a chamada ou colocá-la em espera a partir do menu **Opções**.

### **Alternar chamadas**

Ao receber uma chamada durante uma chamada ativa, selecione **Alternar**. Esta opção permite conectar até 6 utilizadores.

### **Chamadas de conferência**

- *1* Durante uma chamada ativa, aceda a **Opções** > **Nova chamada**. A primeira chamada é automaticamente colocada em espera.
- *2* Ligue para o número de telefone do outro utilizador.
- *3* Para adicionar o primeiro utilizador a chamada de conferencia, aceda a **Opções** > **Múltiplos intervenientes**. É possível incluir até 6 utilizadores na chamada de conferência repetindo os passos 1 a 3.

# **Nota**

Durante uma chamada de conferência, é possível optar por falar em privado com um utilizador. Selecione o utilizador e aceda a **Opções** > **Privada** e todas as restantes chamadas são automaticamente colocadas em espera.

### **Enviar mensagens**

- *1* Aceda a **Menu** > **Mensagens** > **Nova mensagem**.
- *2* Introduza a mensagem.
- *3* Adicione os números de telefone do(s) destinatário(s).
- *4* Selecione **Opções** > **Enviar**.

# **Dicas**

**\*** símbolos, a tecla **#** para alternar Pressione a tecla \* para introduzir entre numeros e texto e **Opções** > **Texto Automático** para escrita inteligente.

### **SMS para e-mail**

Enquanto escreve uma mensagem, é possível alterar o formato de envio para e-mail.

- *1* Selecione **Opções** > **Opções de envio** > **Formato** > **SMS para e-mail**.
- *2* Selecione **Opções** > **Enviar** > introduza um endereço de e-mail > **OK** > introduza um número de um centro de e-mail > **Enviar**.

# **Mensagens Funcionalidades**

## **Navegação**

- Encontre as suas coordenadas atuais.
- Introduza pontos de referência para navegar ate uma posicao especifica com a bússola eletrónica.
- O Geo reporting pode ser utilizado para enviar as suas coordenadas para numeros pre-definidos atraves de SMS. Siga a opção A para enviar apenas as coordenadas e a Opção B para enviar as coordenadas e uma mensagem definida pelo utilizador (consultar página seguinte).

# **Funcionalidades**

### **Opção A**

Para enviar apenas as coordenadas GPS (sem a mensagem definida pelo utilizador): Aceda a **Menu** > **Navegação** > **Geo reporting**.

- *1* Inserir o(s) destinatario(s):
	- Insira até quatro destinatários, um por cada campo vazio.
	- Selecione o campo, aceda a **Opções** > **Adicionar destinatário**  e opte entre introduzir o número ou selecionar um contacto.
- *2* Definir o intervalo:
	- Selecione qualquer um dos quatro campos e aceda a **Opções** > **Intervalos de mensagem**.
	- Escolha a frequência de envio das mensagens (de cada 3 minutos até cada 2 horas).

### **Opção B**

Para enviar uma mensagem definida pelo utilizador juntamente com as coordenadas GPS:

#### Aceda a **Menu** > **Navegação** > **Geo reporting**.

- Siga os passos 1 a 2 anteriormente mencionados.
- Ativar mensagem SOS:
	- Selecione qualquer um dos quatro campos e aceda a **Opções** > **Mensagem SOS** > **Ativada**.
- Definir <sup>a</sup> mensagem SOS:
	- Selecione qualquer um dos quatro campos e aceda a **Opções** > **Definir mensagem SOS**.
	- Escreva a mensagem e pressione a Tecla de **seleção** para guardá-la.

### **Como ativar e desativar o Geo reporting:**

- Para ativar a partir do ecrã principal, mantenha pressionada a tecla direita $\blacktriangle$ .
- Para desativar durante a utilização, pressione durante alguns segundos  $a$  tecla direita  $\blacksquare$ .

## **Agenda**

Utilize a Agenda do XT-LITE para uma gama de funcionalidades convenientes tais como definir alarmes, agendar compromissos, utilizar a calculadora, o cronómetro e o relógio mundial integrados.

O Thuraya XT-LITE permite receber uma notificacao de chamada recebida mesmo quando o sinal do satellite seja demasiado fraco para realizar essa ligação. Esta funcionalidade é particularmente útil quando o Thuraya XT-LITE está num bolso com a antena recolhida e recebe apenas um sinal fraco.

- *1* Estenda totalmente a antena do Thuraya XT-LITE.
- *2* Certifique-se de que tem uma linha de comunicação direta com o satélite.
- *3* Assim que o sinal se tornar forte o suficiente, a notificacao de desaparece do ecrã. Agora já será possível aceitar normalmente a chamada pressionando a tecla **Chamada**.

# **Notificaçãodechamada Atualizações de software**

A atualização do software é necessária apenas se a Thuraya lançar uma nova versão do software. Antes de realizar uma atualizacao verifique a sua versao de software atual em **Segurança** > **Versão S/W** para saber se é necessária uma atualização.

- *1* Descarregue e instale o ficheiro de atualização mais recente para o XT- [-LITE em www.thuraya.com.](http://www.thuraya.com/)
- *2* Descarregue o software mais recent[e](http://www.thuraya.com/) [para o XT-LITE em www.thuraya.com.](http://www.thuraya.com/)
- *3* Ligue o XT-LITE com a bateria totalmente carregada.
- *4* Conecte o PC e o Thuraya XT-LITE utilizando o cabo USB.
- *5* Faça duplo clique no ícone do atualizador XT-LITE no ambiente de trabalho e o programa irá guiá-lo ao longo do processo de atualização.

#### **Como conectar o cabo de dados para uma atualização de software:**

Abra a tampa na parte inferior do telefone e conecte firmemente o cabo USB a tomada UDC.

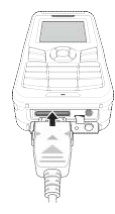

Conecte depois a outra ponta do cabo de dados ao PC.

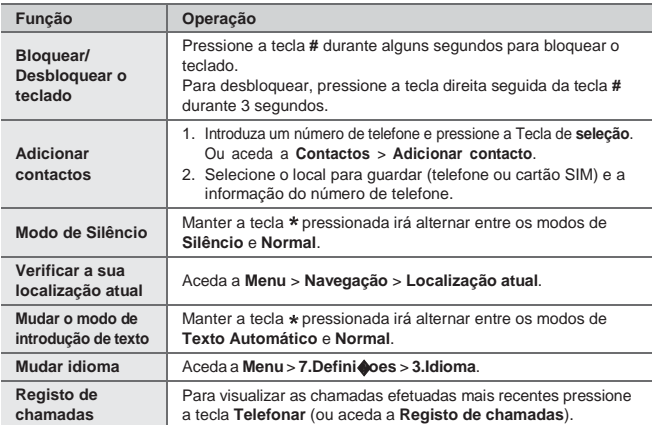

# **Dicas úteis Manutenção do XT-LITE**

O telefone por satélite deve estar a funcionar perfeitamente quando precisar de utiliza-lo. Para garantir que o telefone está preparado, testa-lo regularmente assegura que o telefone por satélite estará a funcionar quando for necessario:

- Teste o telefone regularmente, especialmente se não o utilizar durante algum tempo (ligue para o número grátis 11 11 2 a partir do XT-LITE para testar o seu funcionamento)
- Mude a bateria do XT-LITE uma vez por mês para garantir que o telefone estará pronto quando necessário.
- Verifique <sup>a</sup> sua assinatura ou saldo de créditos regularmente

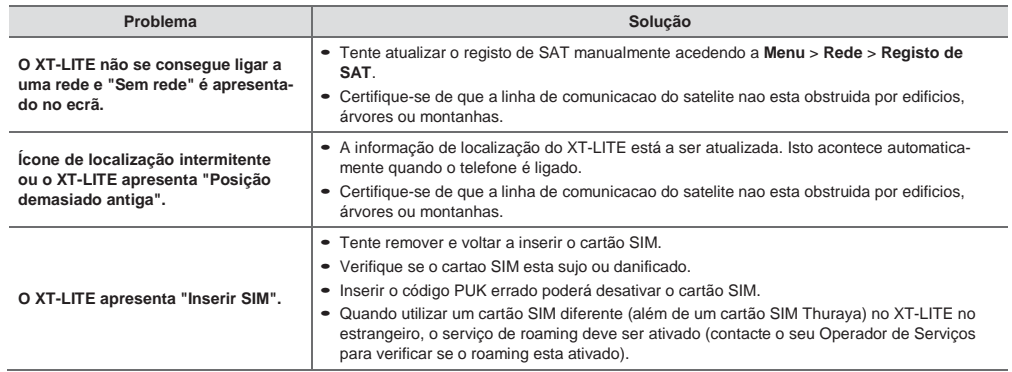

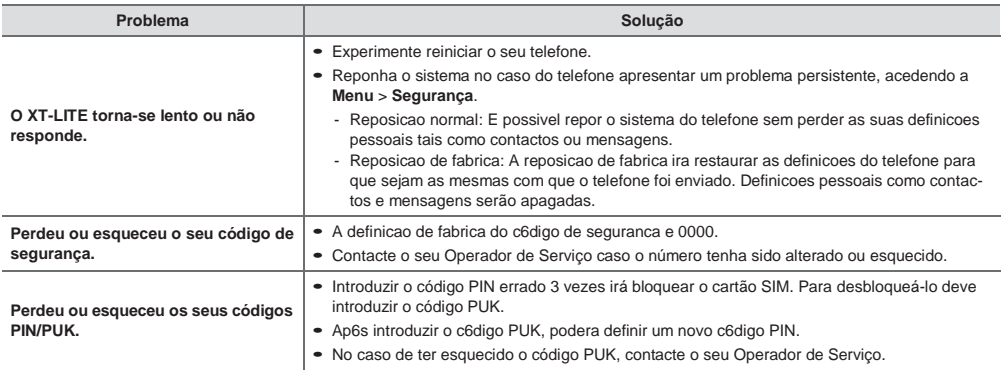

# 

# Описание деталей

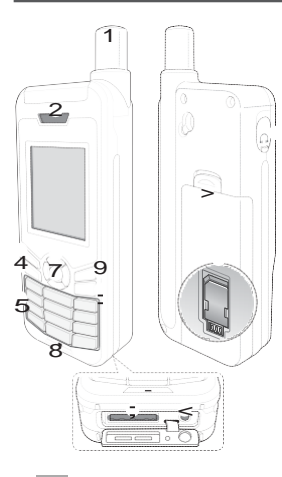

- 1 CnyTH1KoBas: aHTeHHa
- 3 neBas: cpyHKL.1oHanbHas: KnaB1wa
- 4 KnaB1wa Bl3oBa
- KnaB1aTvpa 6 HaB1raL.1oHHle KnaB1w1 7 KnaB1waBl6opa 8 M1KpocpoH

KnaB1wa

- Bl3oBa
- :Pa3beMUSB/Ka6ens: nepeAa41 AaHHIX
- < Pa3beM Ans: 3aps:AHoro ycTpoVcTBa
- $=$  Pa3beM Ans: rapH1Typl (HaywH1K1 He BXoAs:T B KoMnneKT)
- ><D1KcaTop6aTape1
- ? ep>KaTenbSIM-KapTI

# Обзор главного экрана

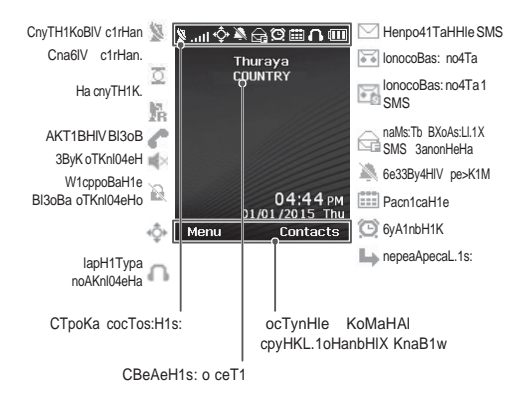

# Начало работы

# YcTaHOBKa SIM-KapTI

npe>KAe 4eM BcTaB1Tb 6aTapel0, y6e-A1Tecb, 4To SIM-KapTa BcTaBneHa, KaK noKa3aHo Ha p1cyHKe.

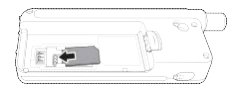

# YcTaHOBKa6aTapM

BcTaBbTe 6aTapel0, Ha41Has: c H1>KHero KoHL.a. 3aTeM HaAaB1Te Ha BepXH1V KoHeL. 6aTape1, noKa He vcnlw1Te Ll.en4oK.

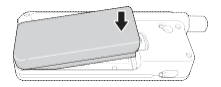

## **3apHAKa 6aTap M**

OTKpoVTe KplwKy B H1>KHeV 4acT1 TenecpoHa 1 BcTaBbTe 3aps:AHoe ycTpoVcTBo B cooTBeTcTByI0LI.1V pa3beM.

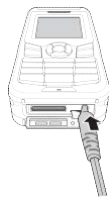

#### **OAK** HM KcTM

KorAa TenecpoH XT-LITE BKnl04eH, oH aBToMaT14ecK1 ocyLl.ecTBns:eT no1cK ceT1 1 3anpaw1BaeT cBeAeH1s: o nono>KeH11. Ecn1 3Ha4K1 cnyTH1KoBoro noAKnl04eH1s: 1 nono>KeH1s: M1ral0T. TenecpoH eLI.e He nony41n cBeAeH1s: o nono>KeH11. 0cyLl.ecTB1Tb Bl3oB 1n1 oTnpaB1Tb coo6Ll.eH1e Mo>KHo 6yAeT TorAa, KorAa 3Ha4K1 nepecTaHyT M1raTb. nocne noAKnl04eH1s: K ceT1 Ha 3KpaHe TenecpoHa oTo6pa3s:Tcs: cBeAeH1s: o cTpaHe 1 vpoBHe c1rHana.

# **Вызовы**

# Ocy $\lozenge$  cTB HM BIJOBa

ns: ocyLl.ecTBneH1s: BI3oBa Ha6ep1Te HoMep TenecpoHa Ha KnaB1aType n16o Bl6ep1Te coXpaHeHHIV KoHTaKT, a 3a-TeMHa>KM1TeKnaB1wy8IJOB.

### **pM M BIJOBa**

ns: np1eMa Bl3oBa Ha>KM1Te KnaB1wy 8IJOB n16o nl06vl0 Apvrvl0 KnaB1wv Ha KnaB1aType.

## 80 Bp MH BIJOBa

Bo BoeMs: BI3oBa Mo>KHo oTKnI041Tb M1KpocpoH n16o nocTaB1Tb Bl3oB Ha vAep>KaH1e c noMoLl.bl0 MeHl0 apaM.

#### **HM** M>KAy p K **BIJOBaMM**

LITo6I nepeKnI041Tbcs: c aKT1BHoro BI3oBa Ha BXOAHOMM BI3oB, Ha>KM1Te **p BOA BIJOBa.** TaK1M o6pa3oM Mo>K-Ho noAKnI041Tbcs: MaKc1MvM K wecT1 a6oHeHTaM

# KOH<t> p H. - BIJOBI

- Bo BpeMs: aKT1BHoro Bl3oBa Bl6ep1Te apaM. > HOB. BIJOB. nepBIV BI3oB aBToMaT14ecK1 nepeBoA1Tcs: B pe>K1M vAep>KaH1s:
- 2 Ha6ep1Te HoMep Apyroro a6oHeHTa.
- 3 ns: Ao6aBneH1s: nepBoro a6oHeHTa K KoHcpepeHL - BI3oBy BI6ep1Te  $a$ paM. > rpvn. BIJOB. noBTops:s: war1 c 1 no 3. Mo>KHo Ao6aB1Tb K KoHcpepeHL,-BI3oBv MaKc1MyM wecTb a6oHeHToB.

# **DMM** aHM

Bo BoeMs: KoHcpepeHL.-Bl3oBa Mo>KHo Bl6paTh oAHoro a6oHeHTa 1 roBop1Tb TonbKo c H1M. Bl6ep1Te a6oHeHTa, a 3aTeM Bl6ep1Te  $apaM. > bM$  HIM. Bce npo41e a6oHeHTI aBToMaT14ecK1 nepeBo-As:Tcs: B pe>K1M vAep>KaH1s:.

# OTnpaBKa cOO6♠ HMM

- 1 BI6ep1Te M H > COO6+HMH > HOB.cOO64.
- 2 BBeA1Te coofileH1e
- 3 o6aBbTe HoMepa TenecpoHoB nonv-4aTeneV
- 4 BI6ep1Te apaM. > OTnpaBMTb.

# **COB TI**

ns: BBoAa c1MBonoB Ha>KM1Te Kna-

B1wy \* ns: nepeKnl04eH1s: Me>KAy 6vKBeHHoV1L.1cppoBoVKnaB1aTvpoV Ha>KM1Te KnaB1wy#. ns: aB-ToMaT14ecKoV noAcTaHoBK1 TeKcTa Bl6ep1Te apaM. > ABTOT KcT.

## SMS nO 3 . nO T

nocne Toro KaK BI Ha6pan1 coo6LI.e-H1e, ero Mo>KHo oTnpaB1Tb B cpopMaTe coo6LLeH1s: 3n. no4TL

- Bl6ep1Te apaM. > apaM. OTnp. >  $\leq$ IOpMaT > SMS nO 3 . nO T.
- 2 BI6ep1Te apaM. > OTnpaBMTb > yKa>K1Te aApec 3n. no4Tl > OK > vKa>K1Te HoMep nocTaBLI.1Ka vcnvr 3n.  $no4T$  >  $OTnoaBMTb$ .

# **Функции**

### HaBMra. MH

- OnpeAen1Te cBo1 TeKyLl.1e KoopA1-٠ HaTI.
- YKa>K1Te nvTeBle To4K1 Ans: ocv-LI.ecTBneH1s: HaB1raL.11 K onpeAeneHHoMy nono>KeH1l0 c noMoLLbl0 3neKTpoHHoro KoMnaca.
- C noMoLI.bl0 cpvHKL.11 Geo reporting Mo>KHooTnpaB1TbSMScocBo1M1 KoopA1HaTaM13apaHeevKa3aHHIM a6oHeHTaM. LITo6l oTnpaB1Tb TonbKo KoopA1HaTl. cneAvVTe Bap1aHTv A. LITo6I oTnpaB1Tb KoopA1HaTl 1 Aonon-H1TenbHoe coo6LI.eH1e, cneAyVTe Bap1aHTv 6 (cM. cneAvIOLI.vIO cTpaH1L.v).

# **Функции**

### 8apMaHT A

0TnpaBKaTonbKoKoopA1HaTGPS(6e3 AononH1TenbHoro coo6LI.eH1s:)

#### BI6ep1Te M H > HaBMra, MH > Geo reportina.

- 1 YKa>K1Tenonv4aTeneV.
	- B Ka>KAoV nvcToV s:4eVKe Mo>KHo yKa3aTb oAHoro nony4aTens:. Bcero Mo>KHo vKa3aTb MaKc1MvM 4eTlpeX nonv4aTeneV.
	- BI6ep1Te s:4eVKv, 3aTeM BI6ep1-Te apaM. > .QO6aB. nO v aT. 1 BBeA1Te HoMep nonv4aTens: n16o BI6ep1Te ero B cn1cKe KoHTaKToB.
- 2 3aAaVTe 4acToTv oTnpaBK1 coo6LI.e- $H1V$ .
	- BI6ep1Te oAHv 13 4eTlpeX s:4eeK. a 3aTeM Bl6ep1Te apaM. > I.lacTOTa OTnp. cOO64.
	- 3aAaVTe 4acToTv oTnpaBK1 coo6LI.eH1V (M1H1ManbHoe 3Ha4eH1e - Ka>KAle Tp1 M1HvTl. MaKc1-ManbHoe - Ka>KAle ABa4aca).

### 8apMaHT5

0TnpaBKa KoopA1HaT GPS c AononH1-TenhHIM cooßLLeH1eM

### BI6ep1Te M H > HaBMra. MH > Geo reporting.

- BlnonH1Te war1 1 1 2, on1caHHle **Blwe**
- BKnI041TecpyHKL.1I0oTnpaBK13Kc-TpeHHIX coo6LI.eH1V.
	- BI6ep1Te oAHv 13 4eTlpeX s:4eeK. a 3aTeM Bl6ep1Te apaM. > 3KcTp.cOO6 $\clubsuit$  > 8K.
- HacTpoVTe 3KcTpeHHoe coo6LI.eH1e.
	- BI6ep1Te oAHy 13 4eTIpeX s:4eeK, a 3aTeM Bl6ep1Te apaM. > HacTp.3KcTp.cOO64
	- BBeA1Tecoo6Ll.eH1e1coXpaH1Te ero. Ha>KaB KnaB1wa Bl6Opa.

#### 8K HM MOTK **HM** <t>vHK. MMGeoreporting:

- ns: aKT1BaL.11 nepeVA1Te Ha rnaBHIV 3KpaH, a 3aTeM Ha>KM1Te 1vAep>K1BaVTenpaBvl0cpvHKL.1o-HanbHyl0 KnaB1wy
- ns: oTKnl04eH1s: AaHHoV cpvHKL.11 Ha>KM1Te npaBvl0 cpvHKL.1oHanb-Hyl0 KnaB1wy

# OpraHaMJ p

B MeHI0 «OpraHaV3ep» TenecpoHa XT-LITE AocTynHI TaK1e none3Hle cpyHKL.11, KaK 6yA1nbH1K, pacn1caH1s:, BcTpoeHHIV KanbKyns:Top, ceKyHAoMep 1 M1poBoe BpeMs:.

Baw Thurava XT-LITE no3Bons:eT BaM nony4aTb yBeAoMneH1e o BXoAs:LI.eM 3BoHKe, Aa>Ke ecn1 c1rHan cnvTH1Ka cn1wKoM cna6 Ans: np1eMa3Toro Bl3oBa, 3Ta cpyHKL,1s: oco6eHHo none3Ha B cny4ae, KorAa TenecpoH Thurava XT-LITE HaXoA1Tcs: B KapMa-He co cno>KeHHoV aHTeHHoV 1 np1H1MaeT TonbKo cna6lV c1rHan.

- 1 nonHocTbI0 BIAB1HbTe aHTeHHv Thurava XT-LITE.
- 2 Y6eA1Tecb, 4To cnvTH1K HaXoA1Tcs: Ha n1H11 nps:MoV B1A1MocT1.
- 3 KaK TonbKo Mol I HocTh c1rHana AocT1raeT AocTaTo4Horo vpoBHs:. npeAynpe>KAeH1e nponaAaeT c 3Kpa-Ha. nocne 3Toro Mo>KHo np1H1MaTb BI3oBI nvTeM Ha>KaT1s: KnaB1w1 8IJOB, KaK o6I4Ho.

Heo6XoA1MocTbBo6HoBneH11nporpaMM-Horo o6ecne4eH1s: Bo3H1KaeT, TonbKo KorAa KoMnaH1s: Thurava BlnvcKaeT ero HoByl0 Benc1l0, npe>KAe 4eM BlnonHs:Th o6HoBneH1e, y6eA1Tecb B ero Heo6XoA1-MocT1, npoBep1B TeKyLl.yl0 Bepc1l0 B MeHl0  $5$  JOn-Tb  $> 8$  pcMH O.

- 3arpv31Te nocneAHI0I0 Bepc1I0 nporpaMMI o6HoBneH1s: Ans: XT-LITE cBe6-caVTawww.thurava.com1 vcTaHoB1Te ee.
- 2 3arpv31Te nocneAHI0I0 Bepc1I0 nporpaMMHoro o6ecne4eH1s: XT-LITE c Be6-caVTa www.thurava.com.
- 3 nonHocTbI0 3aps: A1Te 6aTapel0 TenecpoHa Thuraya XT-LITE 1 BKnI041Te  $er<sub>0</sub>$
- $\overline{a}$ noAKnI041Te Thurava XT-LITE K nK c noMoLLbl0 USB-Ka6ens:
- 5 Ba>KAI LI.enKH1Te 3Ha4oK nporpaM-MI o6HoBneH1s: XT-LITE Ha pa6o4eM cTone 1 cneAyVTe ee 1HcTpyKL.1s:M.

#### OAK HM Ka6 H n p Aa M AaH-HIX A H O6HOB HMH npOrpaMMHOrO O6 cn HMH

OTKpoVTe KplwKv B H1>KHeV 4acT1 TenecpoHa 1 BcTaBbTe USB-Ka6enb B cooTBeTcTBvI0LI.1V pa3beM.

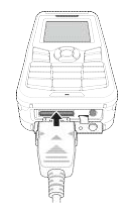

nocne 3Toro BcTaBbTe ApvroV KoHeL. Ka6ens: B pa3beM Ha nK.

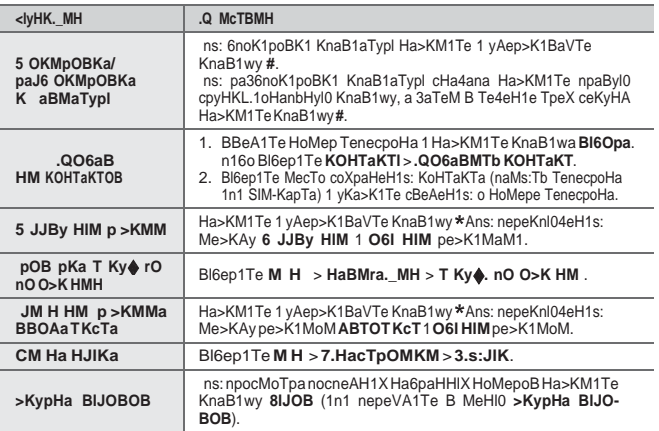

04eHb Ba>KHo, 4To6l Baw cnyTH1KoBIV TenecpoH BcerAa 6In B Ha1ny4weM pa-6o4eM cocTos:H11. LITo6l rapaHT1poBaTb pa6o4ee cocTos: H1e TenecpoHa Thurava. cneAyeT BlnonHs:Tb peryns:pHle npo-BepK1.

- Peryns:pHo npoBeps:VTe TenecpoH Thuraya, oco6eHHo ecn1 oH He 1cnonb3oBancs: KaKoe-To BpeMs: (Ans: npoBepK1 TenecpoHa XT-LITE Ha6ep1Te Ha HeM HoMep 11 11 2. 3BoHoK 6ecnnaTHIV).
- 3aps:>KaVTe 6aTapel0 TenecpoHa XT-LITE pa3 B Mecs:L., 4To6l oH He pa3ps:A1ncs: B caMIV HenoAXoAs:LI.1V MoMeHT
- Peryns:pHo npoBeps:VTe cocTos:H1e c4eTa 1n1 noAn1cK1.

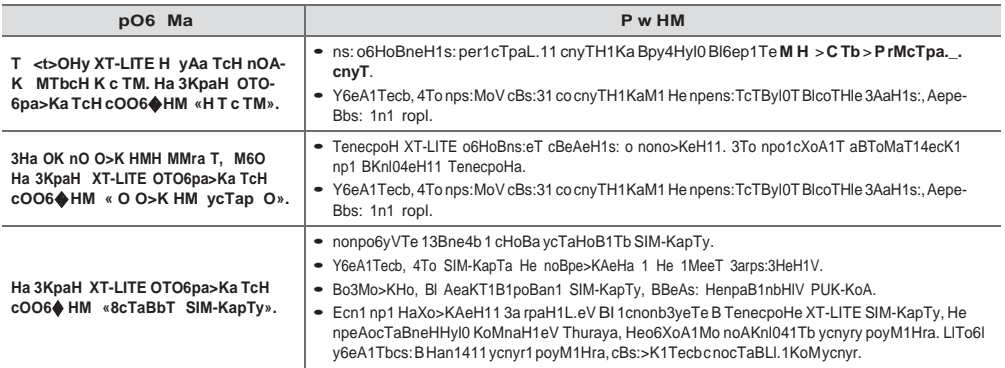

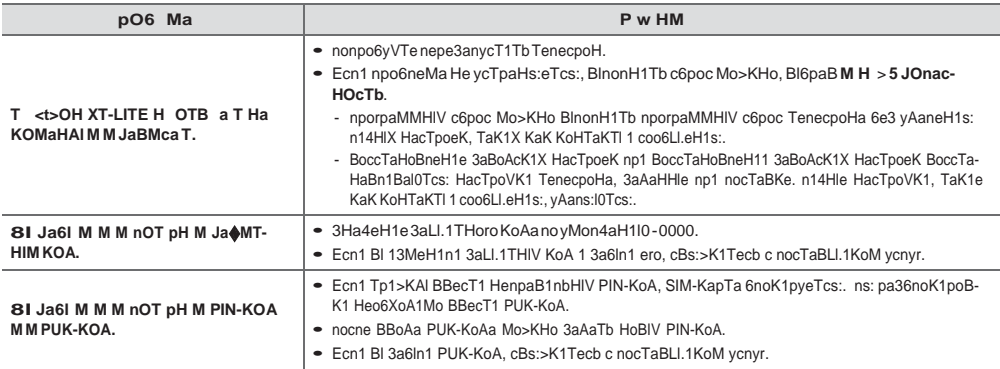

# 

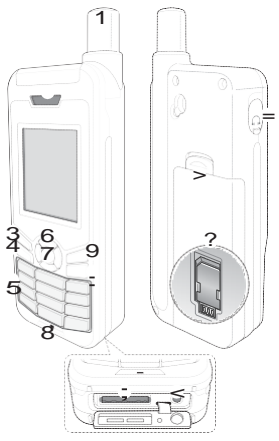

- 1Uyduanteni
- 3 Soli@levtu@u 4 Cagr1 tuou
- $= 6$  Gezinme tu $\phi$ lar1 7Secimtu�<sup>u</sup>
	- 9 Sag iolev tuou :Son tu�<sup>u</sup>
	- < \$arj cihaz1 jak1
	- =Kulakl1k jak1
		- (Kulakl1klar istege bagl1 aksesuar olarak mevcuttur)
	- > Pil açma
	- ?SIMkarttutucu

# **Parça Açıklaması Giriş Ekranına Genel Bakış**

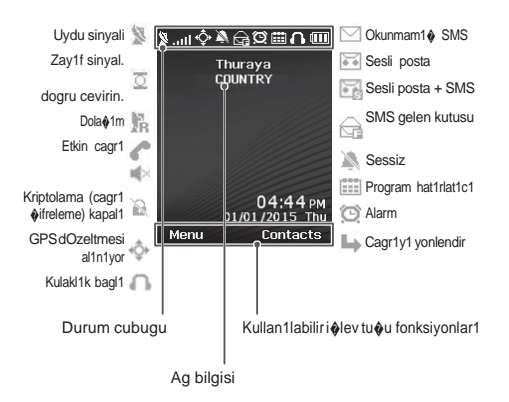

 $E$ 

# **Başlarken**

## **SIM kart1 takma**

Pili takmadan once SIM kart1 gosterilen yonde takt1g1n1zdan emin olun.

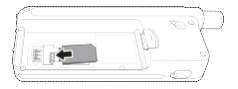

### **Pili takma**

Pili alt ucundan ba�layarak tak1n. Ard1ndan yerine t1klad1g1n1 duyuncaya dek Ost ucunu bast1r1n.

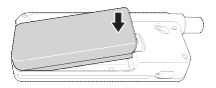

# **Pilidegi**�**tirme**

Telefonun alt1ndan kapag1 ac1n ve �arj cihaz1n1 �arj cihaz1 jak1na s1k1ca baglay1n.

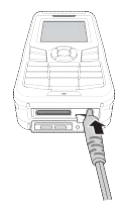

# **Ag baglant1s1**

XT-LITE'a gOc verildiginde, telefon ag1 arar ve konum bilgisini edinir. SAT ve konumsimgeleri yan1p sonOyorsa, telefon henOz konum bilgisini almam1 $\text{\o}$ t1r ve yan1p sonme durdugunda cagr1 yapabilir veya mesaj gonderebilirsiniz. Aga ba�ar1l1 kay1t ile, telefon Olkeyi ve sinyal gOcOnO gosterir.
## **Bir**�**agr1yapma**

Bircagr1yapmakicin,tu�tak1m1n1 kullanarak bir telefon numaras1 girin veya kaydedilmi� bir ki�iyi secip **Ara** tu�una bas1n.

## **Bir** �**agr1y1 alma**

Bir cagr1y1 almak icin, **Ara** tu�una veya tu� tak1m1ndaki herhangi bir tu�a bas1n.

## **Bir** �**agr1 s1ras1nda**

Bir cagr1 s1ras1nda, cagr1n1n sesini kapatabilir veya **Se**�**enekler** menOsOnden cagr1y1 beklemeye alabilirsiniz.

## **Cagr1lar1 degi**�**tirme**

Mevcut etkin cagr1 s1ras1ndaki gelen cagr1y1 al1rken, **Degi**�**tir** secenegini secin. Bu, en cok 6 kullan1c1ya baglanman1z1 saglar.

## **Konferans** �**agr1lar**

- *1* Etkin bir cagr1 s1ras1nda, **Se**�**enekler** > **Yeni** �**agr1**'ya gidin. Birinci cagr1 otomatik olarak beklemeye al1n1r.
- *2* Diger kullan1c1n1n telefon numaras1n1 aray1n.
- *3* Konferans cagr1s1na ilk kullan1c1y1 eklemek icin, **Se**�**enekler** > **Çoklu taraf**'a gidin.

Ad1m 1 ila 3'O tekrarlayarak konferans cagr1ya en cok 6 kullan1c1 ekleyebilirsiniz.

# **Not**

Bir konferans cagr1 s1ras1nda, bir kullan1c1yla ozel olarak konu�may1 secebilirsiniz. Kullan1c1y1 secin ve **Se-** �**enekler** > **Özel**'e gidin ve tOm diger cagr1lar otomatik olarak beklemeye  $al1n1r$ .

# **Mesajlaşma Özellikler**

## **Mesajlar1 gonderme**

- *1* **Menu** > **Mesajlar** > **Yeni mesaj**'a gidin.
- *2* Mesaj1 girin.
- *3* Al1c1n1n (al1c1lar1n) telefon numaralar1n1 ekleyin.
- *4* **Se**�**enekler**>**Gonder**'i secin.

# **ipu**�**lar1**

**\*** ve metin aras1nda geci� yapmak için **#** Sembol giri $\phi$ i icin \*tu $\phi$ una bas1n, say1 tu�una bas1n ve tahmine dayal1 metin giri�i icin **Se**�**enekler** > **Oto- matik Metin**'e bas1n.

### **SMS ila e-posta**

Birmesajyazarken, gondermeformat1n1 e-posta olarak degi�tirebilirsiniz.

- *1* **Se**�**enekler** > **Gonderme se**�**enekleri** > **Format** > **SMS ila e-posta**'y1 secin.
- *2* **Se**�**enekler** > **Gonder** > bir e-posta adresi yaz > **Tamam** > bir e-posta merkez numaras1 yaz > **Gonder**'i secin.

### **Gezinme**

- Gecerli koordinatlar1n1z1 bulun
- Elektronik pusula ile spesifik bir pozisyona gitmek icin yol noktalar1n1 girin
- Geo reporting SMS yoluyla onceden tan1ml1 numaralara koordinatlar1n1z1 gondermek icin kullan1labilir. Sadece koordinatlar1 gondermek icin Secenek A'y1 ve koordinatlar1 ve kullan1c1 tan1ml1 bir mesaj1 gondermek icin Secenek B'yi izleyin (bkz. sonraki sayfa)

# **Özellikler**

#### **Se**�**enek A**

Sadece GPS koordinatlar1n1 gondermek icin (kullan1c1 tan1ml1 mesaj olmaks1z1n):

#### **Menu** > **Gezinme** > **Geo reporting**'e gidin.

- *1* Al1c1y1 (al1c1lar1) girin:
	- Her bo $\triangle$  alana bir adet olmak Ozere. en cok dort al1c1 secin.
	- Yuvay1 secin, **Se**�**enekler** <sup>&</sup>gt; **Al1c1 ekle**'ye gidin ve say1y1 girmek icin secin veya ki�ilerden secin.
- *2* Aral1g1 ayarlay1n:
	- Dort yuvadan herhangi birini secip **Se**�**enekler** > **Mesaj aral1klar1**'na gidin.
	- Giden mesailar1n s1kl1g1n1 secin (her 3 dakikada bir ila her 2 saatte bir).

#### **Se**�**enek B**

GPS koordinatlar1 ile birlikte kullan1c1 tan1ml1 bir mesaj gondermek icin:

#### **Menu** > **Gezinme** > **Geo reporting**'e gidin.

- Yukar1daki ad1m 1'i ve 2'yi izleyin.
- SOS mesaj1n1 ac1n:
	- Dort yuvadan herhangi birini secip **Se**�**enekler** > **SOS mesaj1** > **A**�**1k**'a gidin.
- SOSmesaj1n1ayarlay1n:
	- Dort yuvadan herhangi birini secip **Se**�**enekler** > **SOS mesaj1n1 kur**'a gidin.
	- Mesaj1 yaz1n ve kaydetmek icin **Se**�**im** tu�u bas1n.

**Geo reporting nas1l etkinle**�**tirilir ve devre d1**�**1 b1rak1l1r:**

- Giri $\triangle$  ekran1ndan etkinle $\triangle$ tirmek icin, sag in lev tu $\phi$ una uzun bas1n
- Kullan1mdayken devre d1 $\bullet$ 1 b1rakmak icin, sag i�lev tu�una k1sa  $bas1n$   $\blacksquare$ .

## **Duzenleyici**

XT-LITE'1n1z1n DOzenleyicisini alarm kurmak, randevular1 planlamak, dahili hesap makinesini kullanmak, kronometre ve dOnya saati gibi bir dizi kullan1�l1 ozellik icin kullan1n.

# **HPA Yazılım Yükseltmeleri**

Thuraya XT-LITE'1n1zdaki HPA (YOksek Penetrasyon Uyar1s1), uydunuz cagr1n1n kendisini almak icin cok zay1f olsa bile, gelen bir cagr1n1n bildirimini alman1z1 saglayan bir ozelliktir. Bu, ozellikle anten kapal1 olarak Thuraya XT-LITE cebinizdeyken ve sadece zay1f sinyale sahip oldugunda yararl1d1r.

Cagr1lar1HPAmodundaalmakicin:

- *1* Thuraya XT-LITE'1n1z1n antenini tam olarak ac1n.
- 2 Uyduya ili $\oint$ kin dogrudan gorO $\oint$  hatt1n1z oldugundan emin olun.
- 3 Sinyal gOcO yeterince gOclO olur olmaz, HPA uyar1s1 ekrandan silinir. Art1k **Ara** tu�una basarak normal �ekilde cagr1y1 kabul edebilirsiniz.

Bir yaz1l1m yOkseltmesi sadece Thuraya yenibiryaz1l1msOrOmOpiyasayasOrdOgOnde gereklidir. Bir yOkseltme gercekle�tirmeden once lOtfen bir yOkseltmenin gerekli olup olmad1g1n1 gormek icin **Guvenlik** > **S/W surumu** alt1ndaki gecerli yaz1l1m sOrOmOnOzO kontrol edin.

- *1* [www.thuraya.com](http://www.thuraya.com/) adresinden en son XT-LITE yOkseltici dosyas1n1 indirin ve kurun.
- *2* [www.thuraya.com](http://www.thuraya.com/) adresinden en son XT-LITE yaz1l1m1n1 indirin.
- *3* Tam �arj edilmi� pil ile Thuraya XT-LITE'1n gOcOnOac1n.
- *4* USB kablosunu kullanarak PC'yi ve Thuraya XT-LITE'1 baglay1n.
- *5* MasaOstOndeki XT-LITE yOkseltici simgesine cift t1klay1n ve program size yOkseltme sOreci boyunca rehberlik eder.

#### **Yaz1l1m yukseltmesi i**�**in veri kablosu nas1l tak1l1r:**

Telefonun alt1ndan kapag1 ac1n ve USB kablosunu UDC jak1na s1k1ca tak1n.

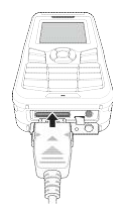

Sonras1nda veri kablosunun diger ucnuu PC'nize tak1n.

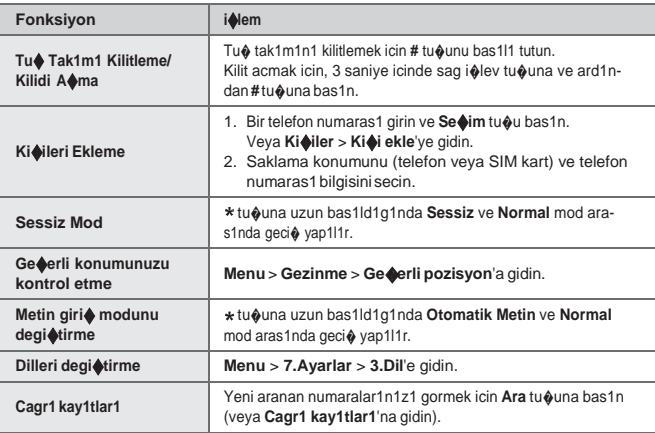

# **Yararlı İpuçları XT-LITE'ınızınbakımını yapma**

Uydu telefonunuz, ona ihtiyac duydugunuzda optimum cal1�ma ko�ulunda olmas1 gerekir. Telefonunuzun haz1r olmas1n1 saglamak icin dOzenli bir Thuraya telefonu testi, uydu telefonunuzun gerektiginde cal1�mas1n1 saglayacak ak1l rahatl1g1n1 saglar.

- Ozellikle bir sOre kullanmad1ysan1z, Thuraya telefonunuzu dOzenli olarak test edin (dOzgOn cal1 $\bigcirc$ 1p cal1 $\phi$ mad1g1n1 test etmek icin XT-LITE'1n1zdan 11 11 2'yi cevirin)
- Telefona ihtiyac duydugunuzda haz1r olmas1 icinXT-LITE'1n pilini ayda bir kez degi�tirin
- Aboneliginizi veya kontorOnOzO dOzenli olarak kontrol edin

# **Sorun Giderme**

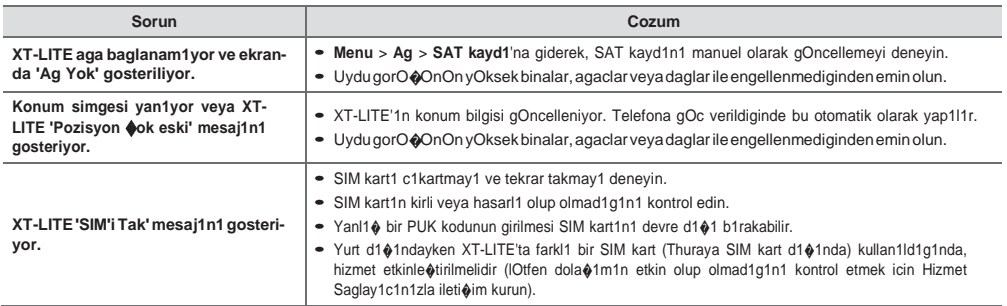

# **Sorun Giderme**

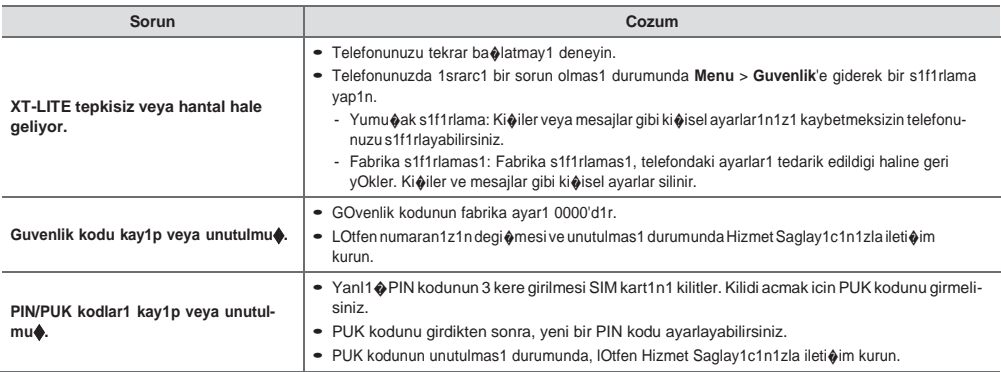

## 

# □ऋไ□

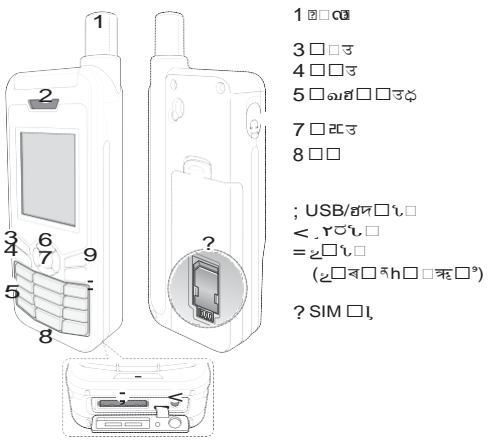

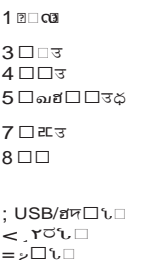

 $\Box$  $\Box$  $\Box$ 

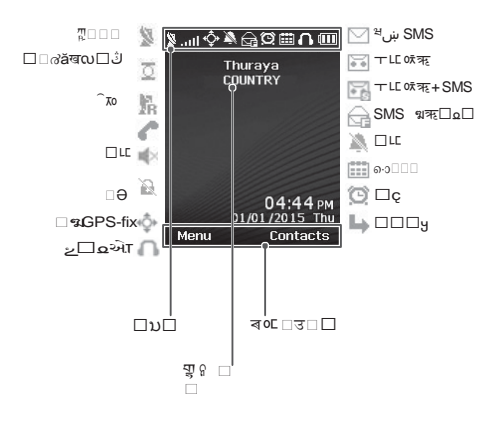

ಭ5

# **ডিৣ SIM** □

็นear ⊡®ะคบ∏ุลู่⊟ ⊟ บาย ปัญ SIM □ă

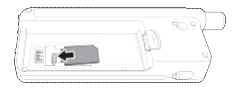

## ึับครู

#### ظ⊡زاڤيظ⊺ ⊡هrَ r'وِيڻا  $□□$ ها $□□$ قا $□$

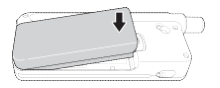

## $\mathsf{Y}\mathsf{Y}^{\top}$

⊡⊟ণ≂ง আ⊒⊡r′⊟Ljख়roয় ⊡એ⊺⊏્rರՆ⊟⊟ă

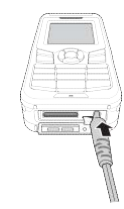

## $\mathbb{R}$ ា $\Box$

ಭಸಿXT-LITE ⊡Ljs all பிழிவிப்பெவ HOD<sub>≼</sub>ăDo SAT oHD®DOLjata ⊡⊡∟קו⊃ <sup>קשוצ</sup>ם נם  $\Box L \Box \Box \Diamond \exists \mathbf{a} \Box \Box \mathbf{r} \Box \Box \Diamond \Box \Box \mathbf{r} \Box \Box \Box$  $\Box$ בּוֹם בוּם הַמּוָּשׁ הַמִּ ۆم

### $\Box$

m□□□Lj□○□उक्य □□□ㄹa∏□□ ਔ⊡ใต่est□□ବLjd⊒ љ□□□उă

## $T \Box Y \Box$

m□T□Y□Ljn□□□□3□3☆□□」 口さき

### $\Box\Box\&\Box$

□□ಓ□Lj□ৰgm□□□□ख□□□□  $\Box \Pi$ <sup> $\Box$ </sup> $\Box$  $\Box$  $\ddot{\Delta}$ 

### $\circ \square \,\square \,\square$

000000000arLja0ac  $\Box \check{a} \check{X} \Box \Box \Box^* \Box \Box \top \Box \Box_0 6 \Box 0 \Box \Box$ □ă

## $Y \square \square M$

 $1$  0 0 0 0 0 0  $1^{\circ}$   $\sqrt{0}$  0  $\sqrt{0}$  0 0 0  $\frac{3}{4}$ จ□□□ख□ኔ□ན⊓ូă

- 
- 3 mLOODOOCOOYOOMLj\*c  $\Box$ ۳ă

DOD1-3Lj□□Jq\$□□6-9  $OCDI T T T T M A$ 

 $\circ \Box \Box$ **□ TO DA DLjD TO DE THO DT** □द्रอลั□ट □ □□□ □ □□ > ´ ণLjඎ৵ఝఇ□□ख□ኔ□ব⊓ৢ "ă

## $\boxed{?}$   $\boxed{?}$   $\boxed{?}$

# SMS □r□ ०६ऋ

□□ «□Lj□ৰg অঞ্চাত বা ত কা অ ∛⊓⊓⊓ă

- **SMS** □r□味死首
- 2 □ ट∟ □□ > ঁ□ > ต⊖ু শে∃ ¤কয়  $\square$  > ബ $\gamma$  > ตุดู  $\Gamma \square$  หัว  $\square \square \square \lozenge$  $>$   $\delta$   $\Box$   $\delta$

## ط⊡

 $\Box$ ?

- Պ□≈ೀº⊡□□
- ⊡∝பில் வைதி புக்பெட்<sup>, வ</sup>  $\Box$
- Geo reporting ৰ৹⊏ ≂ □ □ SMS ै □ ॡৰ∛⊡។□□□□Lj⊍□□□ B ৰত

D-9□□□□□ oc □ ¿□□□ <sub>s</sub>DŽई□6 ეDžă

### ঁায়ায়∏

- $1^{\circ}$ <sup>3</sup> $\in$   $\Box$   $\Box$   $>$   $\Box$   $\Box$   $\Box$   $\in$   $\Delta$
- 2 ตൠ⊟<sub>≼</sub>ă
- 3 □□ขऋใ□r□□≎ă
- 4  $\square$   $\mathbb{Z}$   $\square$   $\square$   $\succ$   $\overset{\circ}{\circ}$   $\square$   $\overset{\circ}{\circ}$

 $\Box$ 

љ⊟<sub>★</sub> उबउൠ□□Lj# उब □ ฮ⊟ □□Ӂ□□○□Lj□□>□ኔ□Ӂ₹ "□ᆁ□□Ӂตൠă

 $\Box$ 

#### $PI3 \Delta$

ਵ∛⊟ GPS ੀ⊟⊟⊡DŽ ਂ ¤⊡ ; ਸ ੁ⊟ <sub>≪</sub>Džū̃

ਾਂ਼<sup>ਟ</sup> □ □ > ط < □ ⊑ → ⊡ ≥ Geo reportingă

- 1 ตองมาราบ็
	- □∂ৰตeem ฯฆऋግLiจ⊡ฯฆ ऋ์ๆ่่⊟่⊟ฌ่เฯã
	- ◆ □ टा्भLjೀ८□□>□□श्वऋ า⊔เล⊓ะต∘∘าชา ทุฬ⊓า⊓  $\square$  टा श्व ऋ°ा ठॅ
- 2 OODoOO
	- □ ¤ (ㄷ ๓ □ ᡶ º □ ° ℭ ㄷ □ □ > ⊮⊟⊡ă
	- ظ□□ ∃∃∑⊙⊕ل⊽⊕⊡ ∙ → ط⊡  $\Box$  2  $\Box$  $\Box$  $\Diamond$ žă

#### $PR$

᠓▁▁░▁▏ᅋ▁▏▞▁▁▁▁▏▁▏▁▁▏ mā

ਾਂ਼<sup>ਟ</sup> □ □ > ط < □ <mark>□ > Geo reporting</mark>ă

- $\bullet$   $b\Box$  $\Box$  $\Box$  $\Box$  $\Box$  $\Box$  $\Box$  $\Box$  $2\&$
- $\bullet$  nn sos muü
	- □¤超□□₫□ೀ□□ >  $SOS \square_{\preccurlyeq} > \square \square$ ă
- $\bullet$   $\Box \Box$  SOS  $\Box$ 
	- □ ¤ (⊆ ๓□\Ⴗ□ೀང□□ > □ SOS □<sub>×</sub>ă
	- □□∝□n□□¤उ∏□ǎ

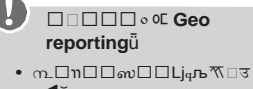

ு<br>ுபிப்புப்பு பிடிரியான் அவர்<br>அம்பியில் பிடிரியான் அவர் அவர் அவர் அவர் அவர் அம்பவம் அவர் அவர் அவர் அவர் அவர் அவர  $\overline{\mathcal{A}}$ ă

#### $\square$ ੲਹ

□Li□ū□□□cĂïs⊿| ⊩Ă□ ○□ or or □□□□○Ăഉளÿ□□○□□ă

# $\overline{\text{tr}}$   $\Box$

# ⊡ऋ⊞⊟

் ی∂Thuraya XT-LITE □ ק⊡ DP DFLADOODT&PADO\$J □□□ Thuraya XT-LITE □ □ □□□೩ω □ª□≋Dެ□ॡᅏए♂□□Dž□□ӳᅏ 0Eă

- 1 。○□ Thuraya XT-LITE □ 00□ă
- 2 ബ∏ $+$ ଅ⊟ $-$ คลั
- $\overline{\mathbf{3}}$

□□ăา□□ब्<sub>ਸ</sub>□□<sub>₽</sub>6₽□□љ□

 $\Box \Box \overline{\mathcal{A}} \Box \overline{\mathcal{A}}$ 

ब<sub>ें</sub> Thuraya ै่ ⊟ ⊟ ⊟ ाऋ⊡Ӂ⊟ ⊟  $\Box \Box \overline{\mathcal{R}} \Box \Box \overline{\Delta} \Box \Box \Box \Box \Box^{\circ \mathfrak{g}} \Box_{\mathfrak{g}} \Box \overline{\mathfrak{g}} \Box \rightarrow$ **DODODIA** 

- 1 n www.thurava.com ロュロロロロ  $\Box$  XT-LITE  $\Box\Box\Box\Box\Box\pi$
- 2 n www.thuraya.com ロュロロロロ □ XT-LITE □ऋă
- Thuraya ڈټاr ان ا`rج 3 XT-I ITFă
- 4 □ ¤ USB रेस्ने PC □ Thuraya XT-**LITEă**
- 5 □45□அ□□ XT-LITE □□□□

<sup>ு</sup>⊡⊔்பு பெ⊿்பி, பிப்பிப்ப

⊡⊡ओฮদ⊟ॗ≘⊡ऋ□□็น ेय⊟ओम UDC \.⊓⊟ă

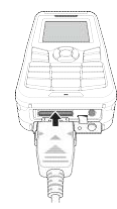

ط प्ट ⊡ = PC ⊐ă ⊐ PC ⊐ă

# $\overline{N}$  of  $\Box$

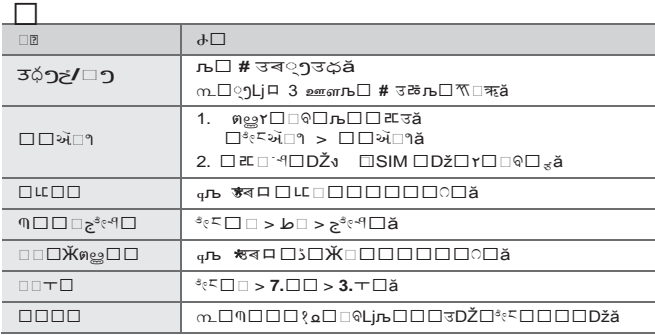

# XT-LITE 4

 $\Box \Box \overline{\mathcal{R}} \Box \mathbf{Y} \Box \Box \Box \Box \mathbf{X} \Box \Box \Box \Box \Box \Box \Box \Box \Box \Box \Box$  $\square$ )  $a \square$ mn $\square$ บLi≯้∞⊡ Thuraya ง &ิติ⊡ை⊓⊡ 

- <sub>ຂັ</sub>ఓ⊿ฅThurayaง ⊔ြ⊈⊡⊡ ¤ ⊡™5ف⊐⊔⊐™⊡ د د XT-LITE □□□◎ 11 11 2 ಕಿಗಿಯ □ □□□□<sub>₽</sub>□□Dž
- ∙ □ ನ □ XT-LITE ಗ' 5 □ ಗLj□ಝ ⊓ַ ⊡ סי⊑ ע
- ۇ □□□□⊰∩□∌خ

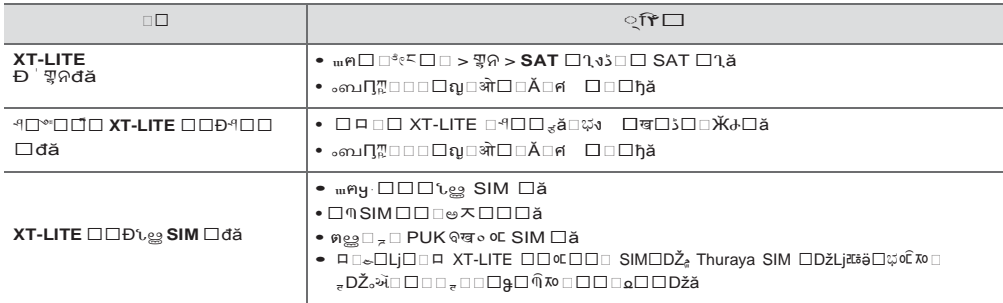

<u> The Communication of the Communication of the Communication of the Communication of the Communication of the Co</u>

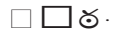

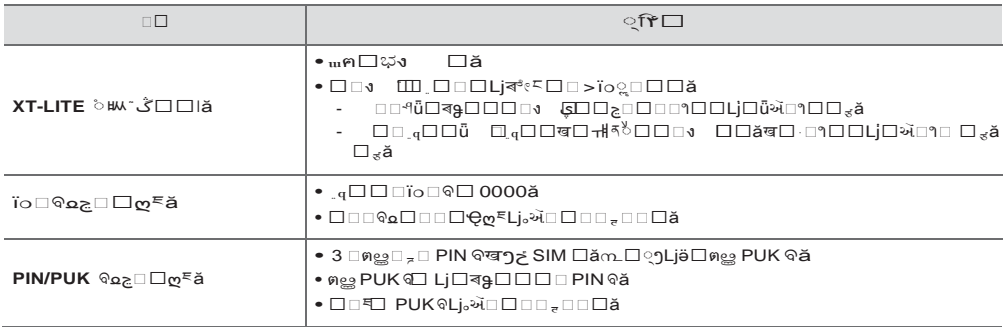

<u> The Communication of the Communication of the Communication of the Communication of the Communication of the Co</u>

## 

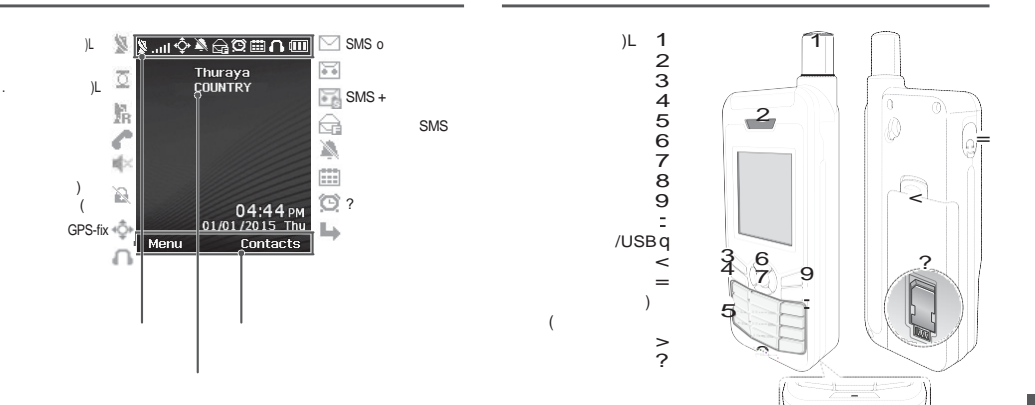

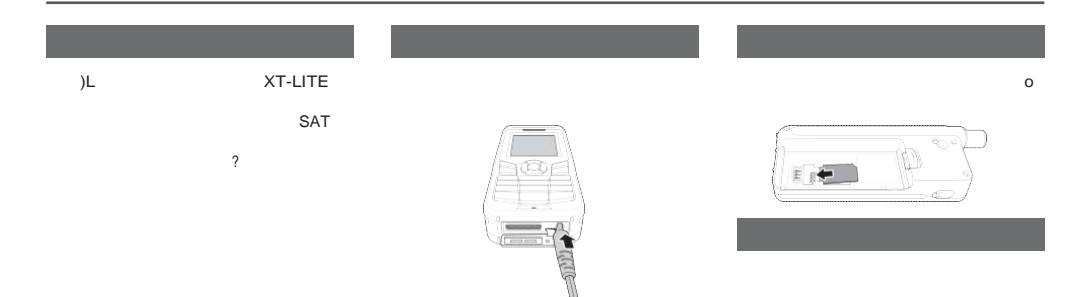

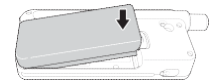

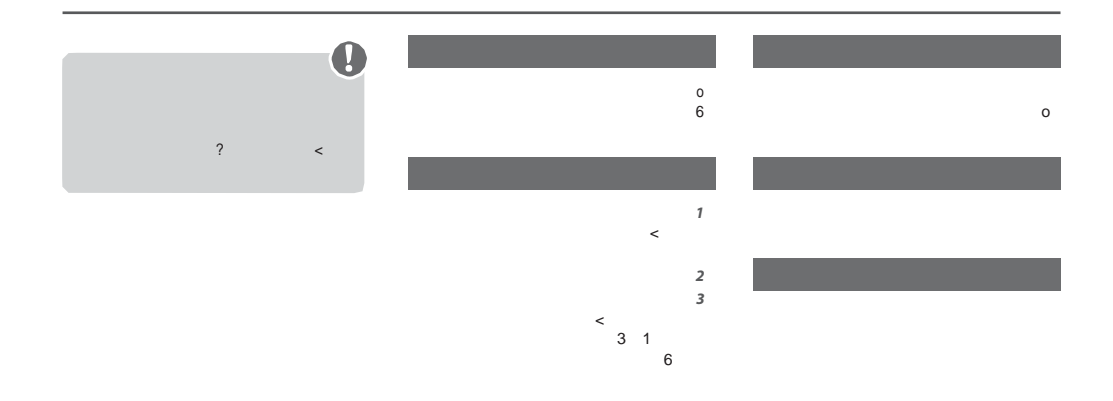

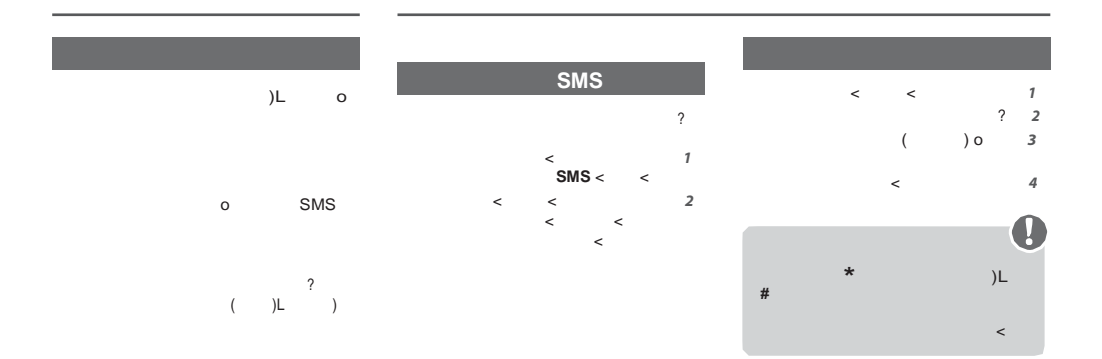

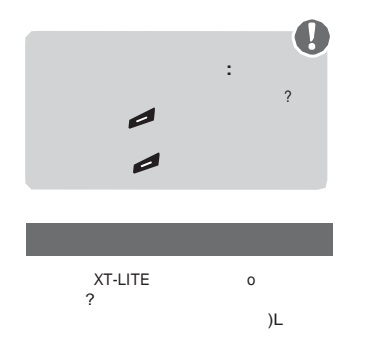

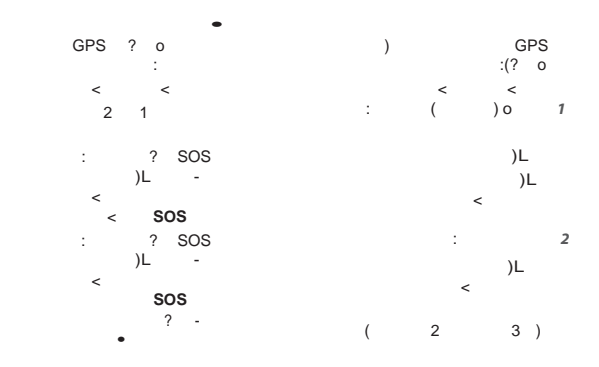

## **HPA**

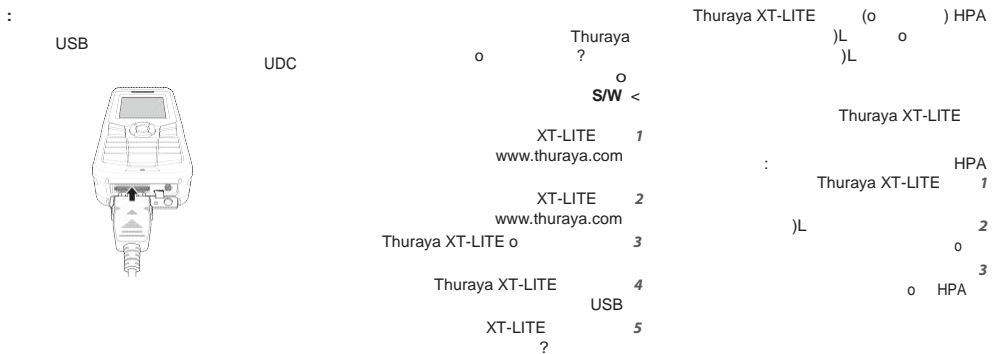

# **XT-LITE**

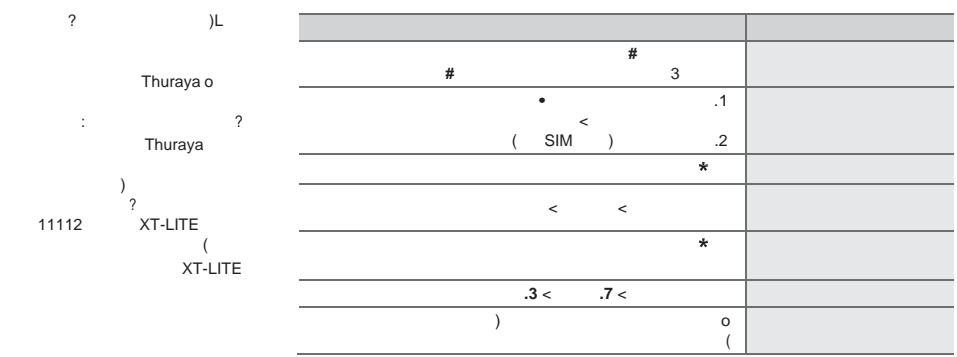

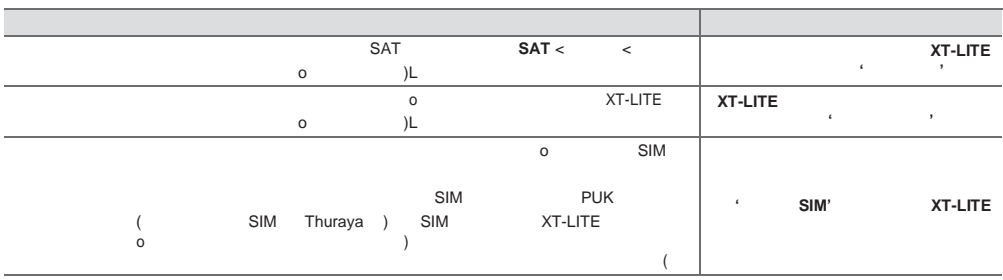

,我们也不会有什么。""我们的人,我们也不会有什么?""我们的人,我们也不会有什么?""我们的人,我们也不会有什么?""我们的人,我们也不会有什么?""我们的人

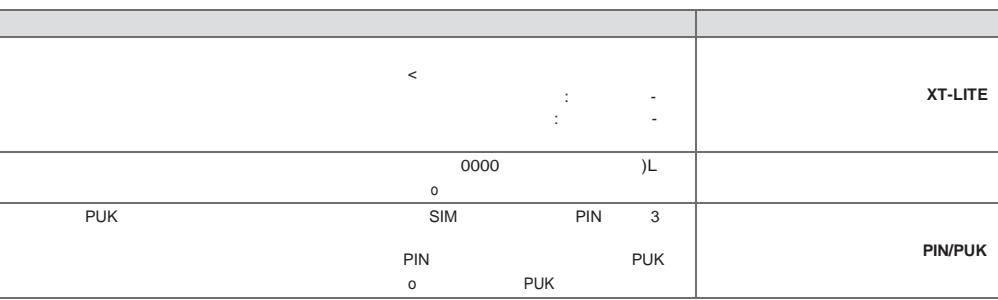

,我们也不会有什么。""我们的人,我们也不会有什么?""我们的人,我们也不会有什么?""我们的人,我们也不会有什么?""我们的人,我们也不会有什么?""我们的人

#### **SAR Information**

Your wireless Thuraya XT-LITE phone is a radio transmitter and receiver. It is designed and manufactured not to exceed the limits for exposure to radio frequency (RF) recommended by international guidelines (ICNIRP). These limits are part of comprehensive guidelines and establish permitted levels of RF energy for the general population. The guidelines include a substantial safety margin designed to assure the safety of all persons, regardless of age and health.

The exposure guidelines for mobile devices employ a unit of measurement known as the Specific Absorption Rate or SAR. The SAR limit stated in the ICNIRP guidelines is 2.0 watts/kilogram (W/kg) averaged over ten grams of tissue. Tests for SAR are conducted using standard

operating positions with the device transmitting at its highest certified power level in all tested frequency bands. The actual SAR level of an operating device can be below the maximum value because the device is designed to use only the power required to reach the network. That amount changes depending on a number of factors such as how close you are to a network base station. The highest SAR value under the ICNIRP guidelines for use of the device at the ear is 0.324W/kg.

This satellite mobile phone cannot be used in a body-worn position because in this position the phone cannot properly receive and transmit the satellite signal therefore in this mode of operation is not practical and restricted in use.

Use of device accessories and enhancements may result in different SAR values. SAR values may vary depending on national reporting and testing requirements and the network band. Additional SAR information may be provided under product information [at](http://www.apsi.co.kr/) [www.apsi.co.kr.](http://www.apsi.co.kr/)

#### **FCC Compliance**

Your mobile device is also designed to meet the requirements for exposure to radio waves established by the Federal Communications Commission (USA) and Industry Canada. These requirements set a SAR limit of 1.6W/kg averaged over one gram of tissue and the Thuraya XT-LITE complies with these requirements. Although not intended to support operations when body-worn (in this position the phone cannot properly receive and transmit the satellite signal therefore in this mode of operation is not practical) the use of body-worn accessories is limited to belt-clips, holsters, or similar accessories that have no metallic component in the assembly and which provide at least 0.5cm separation between the device, including its antenna, and your body.

*It is not possible to acquire an FCC ID because of existing FCC regulation 25.129 (d), but the product has passed all FCC standard tests. XT-LITE also complies with FCC SAR standards. The SAR value (head) of the Thuraya XT-LITE is 0.360 W/kg.*

# **Caution**

This equipment generates or uses radio frequency energy. Changes or modifications to this equipment may cause harmful interference unless the modifications are expressly approved in the instruction manual.The user could lose the authority to operate this equipment if an unauthorized change or modification is made.

#### **RoHS Compliance**

This product is in compliance with EU RoHS Directives and manufactured using lead-free solder paste and parts.

#### **LIMITED WARRANTY**

This Limited Warranty is provided to the original end-user purchaser (the '**Buyer**') of any new Thuraya XT-LITE Satellite Handheld Phone. This Limited Warranty is non-transferable.

#### **Warranty Coverage and Service**

Thuraya warrants all new Thuraya XT-LITE Satellite Handheld Phones (the '**Product**') under normal use and wear to be free from defects in material and workmanship for a period of one (1) year from the date of purchase by the original Buyer (the '**Warranty Period**'). If, under normal use and wear, the Product becomes defective in materials or workmanship and is returned at Buyer's expense to a Thuraya Authorized Service Center during the Warranty Period, the Product will be repaired or replaced, at

Thuraya' sole and exclusive option, and at no charge to Buyer. Buyer will be required to provide reasonable proof of date of purchase. Reconditioned replacement components, parts, units or materials may be used if the Product is repaired or replaced. Costs incurred in the removal, deinstallation or reinstallation of the Product are not covered.

#### **THIS LIMITED WARRANTY DOES NOT COVER AND THURAYA WILL NOT BE RESPONSIBLE FOR THE FOLLOWING:**

This Limited Warranty will be void in its entirety if the Product is serviced by anyone other than Thuraya or a Thuraya Authorized Service Centre. Buyer's sole and exclusive remedy shall be the repair or replacement of the defective product,

as specifically described above. Thuraya neither assumes nor authorizes any Authorized Service Centre or any other person or entity to assume any other obligation or liability beyond that which is provided for in this Limited Warranty.

This Limited Warranty is conditioned upon proper use of the Product and does not cover the following:

- products or accessory equipment not manufactured or provided by Thuraya
- failures or defects caused by misuse, abuse, accident, alteration, dampness, sand, unusual physical, electrical or electromechanical stress or neglect
- unauthorized installation, removal or repair
- failure to follow instructions
- fire, lood or other nature caused accidents
- spills of food or liquids; moisture
- normal wear and tear
- scratches, dents and cosmetic damage
- improper installation, maintenance or improper storage
- operation or repair; performance of the Product when used in combination with other products or equipment not manufactured or provided by Thuraya
- payments for labor or service to representatives or service centers not authorized by Thuraya.

This limited Warranty of the Product does not cover the operation, availability, coverage, range or grade of service provided by the satellite systems.

THIS LIMITED WARRANTY IS IN LIEU OF ALL OTHER WARRANTIES, WHETHER EXPRESSED, IMPLIED OR STATUTORY, INCLUDING, WITHOUT LIMITATION, THE IMPLIED WARRANTIES OF MERCHANTABILITY AND FITNESS FOR A PARTICULAR PURPOSE THURAYA SHALL NOT BE LIABLE FOR DAMAGES IN EXCESS OF THE PURCHASE PRICE OF THE PRODUCT, LESS REASONABLE AMOUNT FOR USE AND WEAR, OR FOR ANY INCIDENTAL, SPECIAL, PUNITIVE OR CONSEQUENTIAL DAMAGES OF ANY NATURE WHATSOEVER, OR FOR ANY DELAYS, LOSS OF USE, TIME, PROFITS, REVENUE OR SAVINGS, ANY COMMERCIAL LOSS, INCONVENIENCE, MILEAGE, DAMAGE TO BUYER'S OR TO OTHER PERSON'S VEHICLE OR ANY OTHER PROPERTY, ARISING FROM THE USE OR INABILITY TO USE THE

#### PRODUCT, OR OTHERWISE FOR ANY FAILURE TO PERFORM.

All liability and obligations of Thuraya under this Limited Warranty shall terminate upon the expiration of the applicable Warranty Period provided herein. This Limited Warranty sets forth the entire responsibility of Thuraya with respect to the Product. There are no other liabilities of Thuraya arising from the sale of the Product whether based on warranty, contract, negligence or other theories of liability. No employee, agent, dealer, representative, distributor, service partner or reseller is authorized to modify or extend this Limited Warranty or to make binding representations, whether in advertising, presentations or otherwise, in the name and/or on behalf of Thuraya regarding the Product or this Limited Warranty.

In no event shall Thuraya liability exceed the cost of correcting defects as provided herein.

This Limited Warranty gives specific legal rights to Buyer, and Buyer also may have other rights which may vary from jurisdiction to jurisdiction, as this Limited Warranty does not affect the Buyer's legal rights under the relevant applicable national laws in respect of the sale of consumer goods or the Buyer's rights visà-vis the retail seller/dealer of the Product.

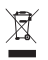

CE 0984 Asia Pacific Satellite

communications Inc (APSI), a company duly incorporated and validly existing under the laws of

South Korea, hereby declares<br>that the Product is in compliance with the essential requirements and other relevant provisions of Directive 1999/5/ EC, Directive 2013/35/EC and EU RoHS Directives, as well as any other applicable regulations, including but not limited to those related to (i) telecommunications terminal equipment; (ii) use of hazardous substances in electrical and electronic equipment; and (iii) safety requirements in respect of electromagnetic fields which are in force in the countries listed in the Appendix A of the warranty service program for the Product at the moment this Limited Warranty is issued. In addition, the Product complies with international standards and specifications

(among others, the CE marking and the ITU GMPCS MoU mark).

The crossed-out wheeled bin means that within the European Union the product must be taken to separate collection at the product end-of-life. Do not dispose of these products as unsorted municipal waste.

THURAYA trademark is the sole and exclusive property of Thuraya Telecommunications Company.

Copyright © 2015 Thuraya Telecommunications Company. All rights reserved.

This manual is published by Thuraya Telecommunications Company without any warranty. Thuraya Telecommunications Company reserves the right to make changes and improvements to any of the products described in this manual without prior notice.

No reproduction in whole or in part allowed without Thuraya's prior written approval.

If any part of this Limited Warranty is held to be illegal or unenforceable, such partial<br>illegality or unenforceability shall not affect must be taken to separate collection at all illegality or unenforceability shall not affect that the Product is in compliance with that the Product end of the product end of the Do not dispose the enforceability of the rem limited warranty.

Printed in South Korea.

**Caution**

THERE IS A RISK OF EXPLOSION IF THE BATTERY IS REPLACED BY AN INCORRECT TYPE. DISPOSE OF USED BATTERIES ACCORDING TO THE INSTRUCTIONS.

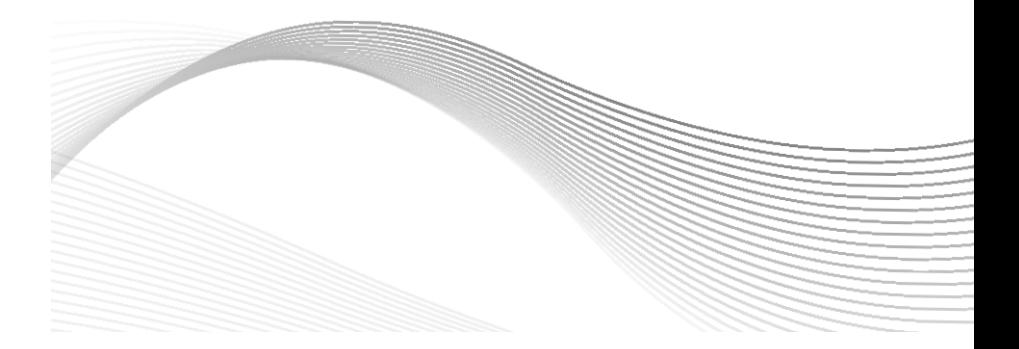

[www.thuraya.com](http://www.thuraya.com/)